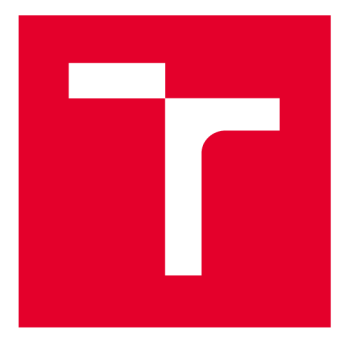

# VYSOKÉ UČENI TECHNICKE V BRNE

BRNO UNIVERSITY OF TECHNOLOGY

## FAKULTA ELEKTROTECHNIKY A KOMUNIKAČNÍCH TECHNOLOGIÍ

FACULTY OF ELECTRICAL ENGINEERING AND COMMUNICATION

## ÚSTAV AUTOMATIZACE A MĚŘICÍ TECHNIKY

DEPARTMENT OF CONTROL AND INSTRUMENTATION

## **NÁVRH KAPACITNÍHO BEZKONTAKTNÍHO SNÍMAČE VZDÁLENOSTI**

DESIGN OF CAPACITIVE PROXIMITY SENSOR

**BAKALÁŘSKÁ PRÁCE**  BACHELOR'S THESIS

AUTHOR

**AUTOR PRÁCE Lukáš Eisenwort** 

**VEDOUCÍ PRÁCE Ing. Jakub Krejčí SUPERVISOR** 

**BRNO 2021** 

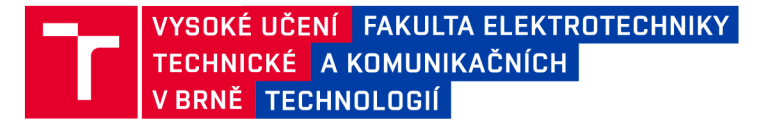

## **Bakalářská práce**

bakalářský studijní program Automatizační a měřicí technika

Ústav automatizace a měřicí techniky

*Student:* Lukáš Eisenwort *ID:* 203217 *Ročník:* 3 *Akademický rok:* 2020/21

NÁZEV TÉMATU:

#### Návrh kapacitního bezkontaktního snímače vzdálenosti

#### POKYNY PRO VYPRACOVÁNÍ:

Úkolem studenta je teoreticky i prakticky ověřit vliv různého uspořádání elektrod na vlastnosti kapacitního bezkontaktního snímače vzdálenosti, zejména na jeho citlivost a rozsah.

1. Zpracujte rešerši týkající se bezkontaktních kapacitních snímačů vzdálenosti.

2. Vytvořte pomocí MKP model deskového kondenzátoru pro měření kapacity sendvičové struktury s měnitelnou permitivitou jednotlivých vrstev.

3. Výsledky simulací porovnejte s analytickým výpočtem a experimentem.

4. Vytvořte model pomocí MKP s kapacitním snímačem ve formě otevřeného kondenzátoru, tedy desky kondenzátoru jsou umístěny vedle sebe. Diskutujte vliv rozměrů elektrod, také změnu permitivity vzdálenějších vrstev na měřenou kapacitu a možnou vzdálenost měření.

5. Výsledky simulací porovnejte s experimenty. Stanovte rozsah měřených kapacit a doporučte vhodný rozsah převodníku.

#### DOPORUČENÁ LITERATURA:

ĎAĎO, Stanislav a Marcel KREIDL. Senzory a měřicí obvody. Praha: České vysoké učení technické, 1996. ISBN 80-01-01500-9.

BAXTER, Larry K. Capacitive Sensors: Design and Applications. New York: IEEE Press Series on Electronics Technology, 1997. ISBN 0-7803-5351-X.

*Termín zadání:* 8.2.2021 *Termín odevzdání:* 24.5.2021

*Vedoucí práce:* Ing. Jakub Krejčí

doc. Ing. Václav Jirsík, CSc. předseda rady studijního programu

UPOZORNĚNÍ:

Autor bakalářské práce nesmí při vytváření bakalářské práce porušit autorská práva třetích osob, zejména nesmí zasahovat nedovoleným způsobem do cizích autorských práv osobnostních a musí si být plně vědom následků porušení ustanovení § 11 a následujících autorského zákona č. 121/2000 Sb., včetně možných trestněprávních důsledků vyplývajících z ustanovení části druhé, hlavy VI. díl 4 Trestního zákoníku č.40/2009 Sb.

Fakulta elektrotechniky a komunikačních technologií, Vysoké učení technické v Brně / Technická 3058/10 / 616 00 / Brno

## **Abstrakt**

Bakalářská práce se zabývá změnou vlastností kapacity při změně dielektrika. Pomocí metody MKP v simulačním prostředí je realizován návrh elektrodového systému sendvičové struktury, otevřeného kondenzátoru a osmiúhelníkové elektrody. Výsledky experimentu a simulací jsou vzájemně porovnány. Pouze u sendvičové struktury je navíc porovnání s a analytickými výpočty. V práci jsou zmíněny potencionální nedostatky experimentální měření a simulace.

## **Klíčová slova**

kondenzátor, kapacita, snímač, simulace, RLC metr, MKP.

## **Abstract**

This bachelor thesis deals with the change of capacity properties when changing the dielectric. Using the FEM method in a simulation environment, the disign of an electrode system of a sandwich structure, an open capacitor and an octagonal electrode is realized. The Results of experiment and simulations are compared with each other. In addition, only the sandwich structure is compared with analytical calculations. The potential shortcomings of experimental measurements and simulations are mentioned in the thesis.

## **Keywords**

capacitor, capacitance, senzor, simulation, RLC meter, FEM

## **Bibliografická citace**

EISENWORT, Lukáš. *Návrh kapacitního bezkontaktního snímače vzdálenosti.* Brno, 2021. Dostupné také z: [https://www.vutbr.cz/studenti/zav-prace/detail/134703.](https://www.vutbr.cz/studenti/zav-prace/detail/134703) Bakalářská práce. Vysoké učení technické v Brně, Fakulta elektrotechniky a komunikačních technologií, Ustav automatizace a měřicí techniky. Vedoucí práce Jakub Krejčí.

## **Prohlášení autora o původnosti díla**

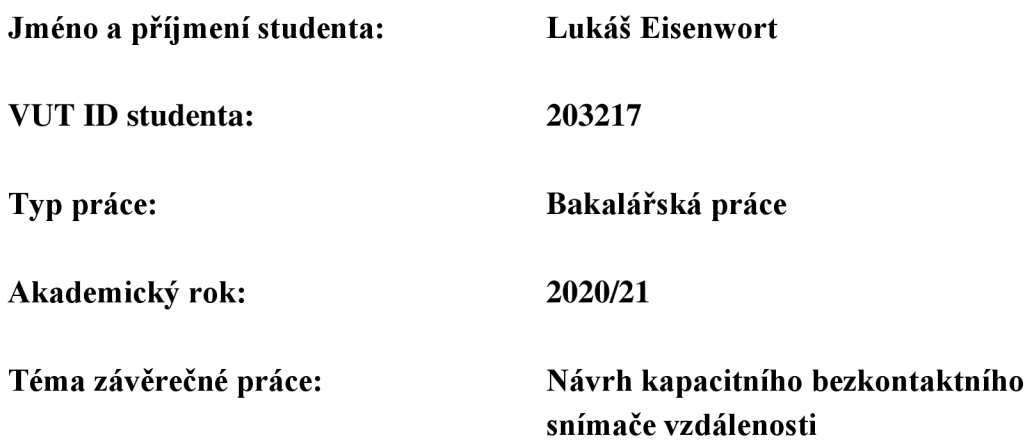

Prohlašuji, že svou závěrečnou práci jsem vypracoval samostatně pod vedením vedoucí/ho závěrečné práce a s použitím odborné literatury a dalších informačních zdrojů, které jsou všechny citovány v práci a uvedeny v seznamu literatury na konci práce.

Jako autor uvedené závěrečné práce dále prohlašuji, že v souvislosti s vytvořením této závěrečné práce jsem neporušil autorská práva třetích osob, zejména jsem nezasáhl nedovoleným způsobem do cizích autorských práv osobnostních a j sem si plně vědom následků porušení ustanovení § 11 a následujících autorského zákona č. 121/2000 Sb., včetně možných trestněprávních důsledků vyplývajících z ustanovení části druhé, hlavy VI. díl 4 Trestního zákoníku č. 40/2009 Sb.

V Brně dne: 24. května 2021

podpis autora

## O**BSAH**

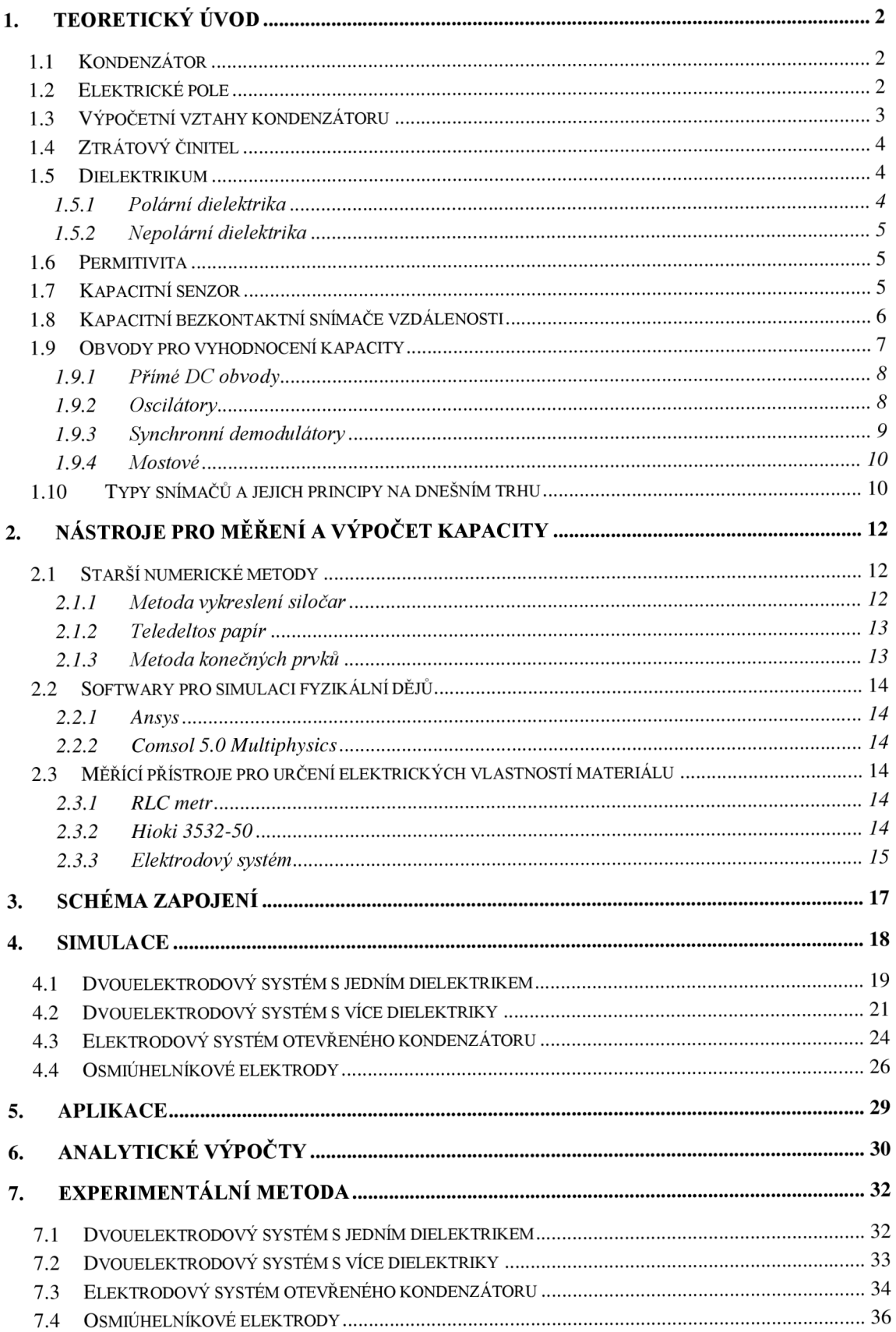

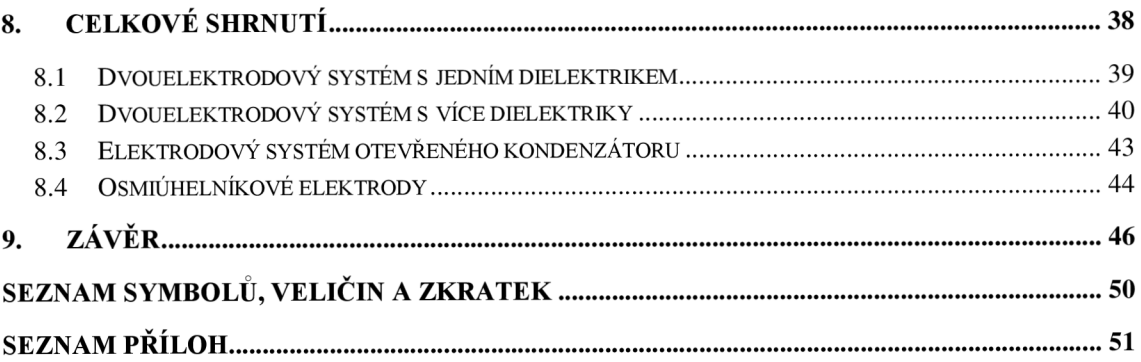

## Seznam obrázků

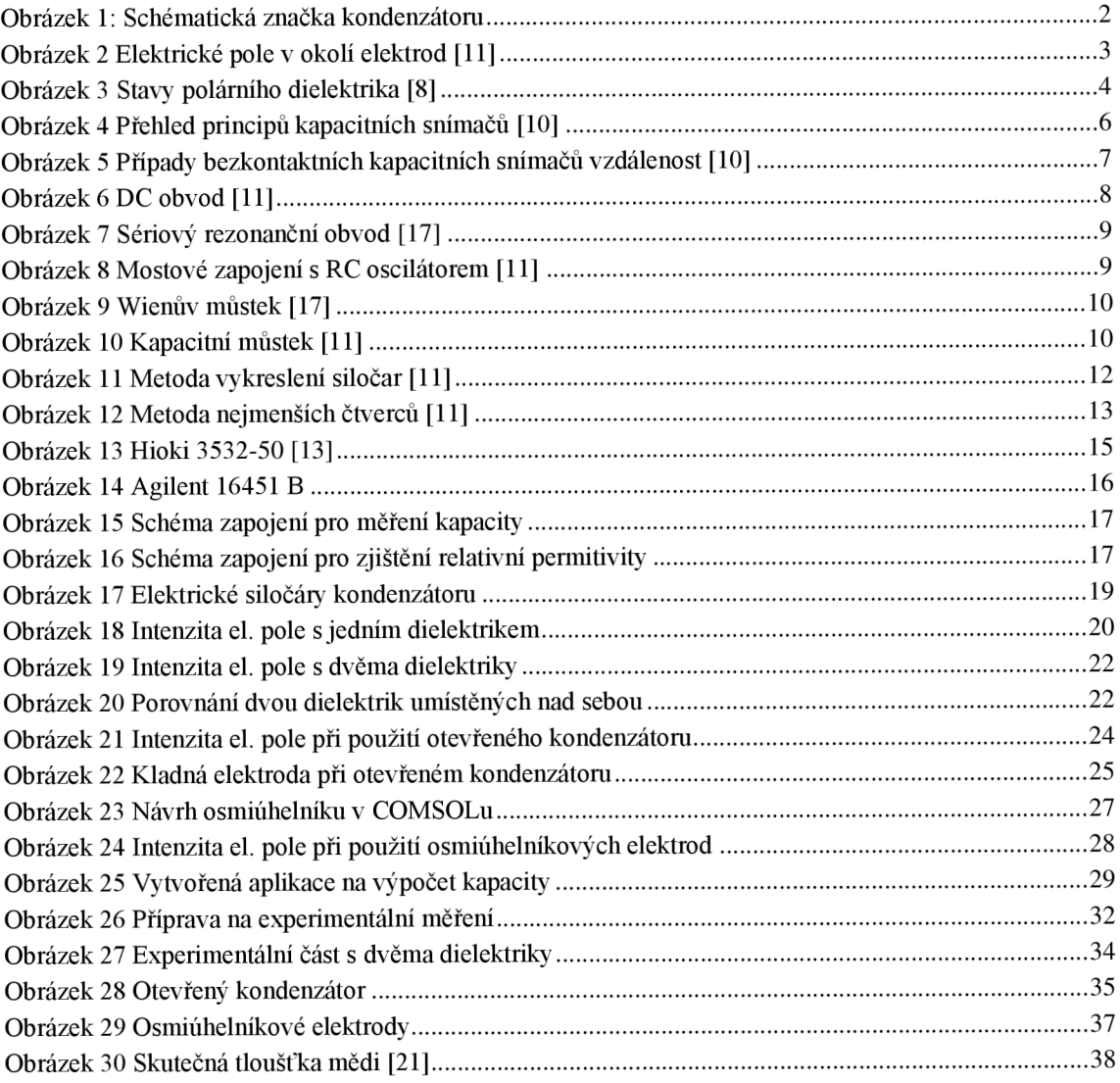

## Seznam tabulek

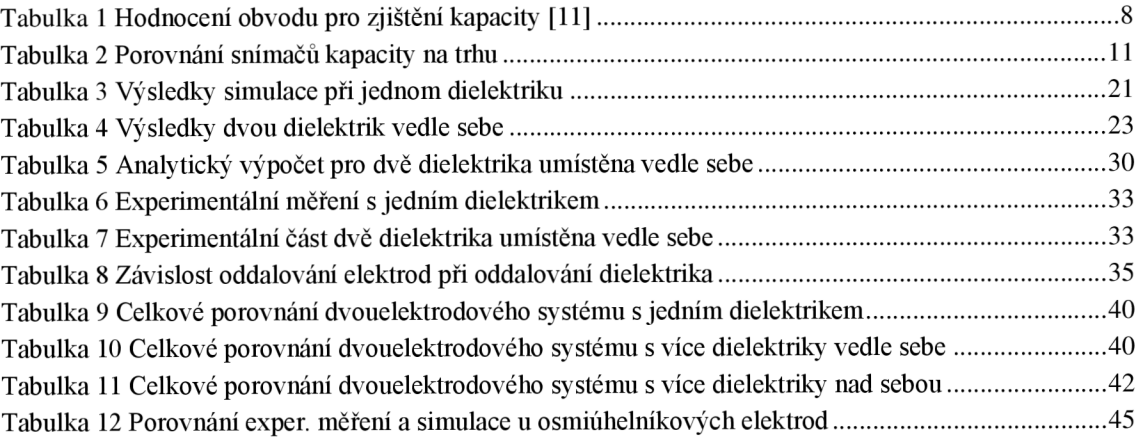

## **ÚVOD**

Bezkontaktní kapacitní senzory jsou v dnešní době velmi používané. Jejich velká výhoda je, že dokáže detekovat vodivé, nevodivé, sypké či tekuté materiály. Nevýhodou je nízká spínací frekvence a vliv rušení.

Cílem této bakalářské práce je nejprve nasimulovat kapacitní snímač vzdálenosti pomocí metody nejmenších čtverců. Výsledek simulace porovnat s analytickým výpočtem a následně oba tyto výsledky porovnat s výsledky experimentálního měření. Tento proces, pouze bez analytického výpočtu, zopakovat pro otevřený kondenzátor, a také pro kruhové elektrody. Bohužel, pro otevřený kondenzátor a kruhové elektrody není analytický výpočet, tak jako pro klasické elektrody v sendvičové struktuře. Z tohoto důvodu se nejprve začne se simulací, experimentálním měřením pro sendvičovou strukturu, jejichž výsledky budou ověřeny pomocí analytického výpočtu. Poté se přistoupí ke složitější koncepci, jako je otevřený kondenzátor a kruhové elektrody, kterým bude věnována větší pozornost, ovšem už bez analytického výpočtu.

V první části této bakalářské práce je teoreticky vysvětlen kondenzátor a problematika s měřením kapacity. Nakonec teoretického úvodu je část věnována kapacitním snímačům.

Druhá část je věnována nástrojům, které budou použity. V této části bude teoreticky popsán software, pomocí něhož se bude daný experiment simulován. Také zde bude vysvětlena metoda, pomocí které tento software pracuje. Na konci této kapitoly se budeme věnovat měřicím přístrojům, pomocí kterých bude změřena experimentální metoda.

Následující část bude zaměřena na simulaci. Budou vysvětleny jednotlivé kroky a dosažené výsledky. Výsledky budou vyneseny do grafů pro větší názornost.

V další části bude popis experimentu. Proberou se jednotlivé kroky od úpravy materiálu přes minimalizaci odchylky ke změnám dielektrika.

Nakonec bude kapitola obsahující celkové porovnání všech dosažených výsledků a porovnání mezi sebou.

Také výsledky práce pomohou určit vhodný pracovní rozsah snímače, jeho geometrické uspořádání a jak různá nastavení ovlivňují výsledek. Případně jak optimalizovat tyto parametry. Výsledek této bakalářské práce by mohl sloužit jako návod při simulaci jiného technického projektu.

## 1. T**EORETICKÝ ÚVOD**

#### **1.1 Kondenzátor**

Kondenzátor je pasivní elektrotechnická součástka, která nám slouží k uchovaní elektrické energie. Schopnost akumulovat v sobě elektrickou energie se definuje jako kapacita a její jednotkou je farad. Farad je velmi velká jednotka, proto se v praxi spíše používají její menší násobky (pF, nF a uF). Základní deskový kondenzátor je tvořen dvěma elektrodami a mezi nimi se nachází dielektrikum obrázku 1. Na jednu elektrodu se přivádí kladně polarizovaný náboj a na druhou záporně. Díky fyzikálnímu jevu zvanému elektrostatická indukce je zajištěno, že bude na obou deskách stejné množství náboje. Ve stejnosměrném obvodu kondenzátor působí jako téměř nekonečný odpor.

Ve střídavém obvodu dochází k nabíjení a vybíjení kondenzátoru v závislosti na frekvenci. Při tomto ději vytváří odpor, který nazýváme kapacitní reaktance, zkráceně kapacitance. Ze vzorce (1.3) je patrné, že odpor kondenzátoru při vysokých kmitočtech klesá.

Pokud by byl kondenzátor ideální, tak jeho jediná vlastnost by byla kapacita nezávisle na okolních podmínkách. V ideálním případě by také zpožďoval fázi –  $\pi/2$ , pokud by byl zapojen do obvodu se střídavým proudem. V praxi má kondenzátor parazitní vlastnosti, kterými jsou indukčnost a odpor. [1]

Existují různé typy kondenzátoru - vzduchové, keramické, skleněné, slídové, s dielektrikem z plastových fólií, papírové, elektrolytické hliníkové a tantalové, zvláštní kapacitory např. vakuové, olejové, plněné stlačeným plynem. Kapacitní snímače se používají pro měření vzdálenosti, plochy, objemu, tlaku, síly, chemického složení atd... [1,2,7]

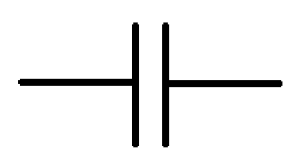

Obrázek 1: Schématická značka kondenzátoru

### **1.2 Elektrické pole**

Kondenzátor bude fungovat pouze tehdy, pokud na jeho desky bude působit *Q<sup>1</sup> = Q* a *Q2 = —Q-* Poté všechny siločáry začínají na vnitřní straně kladné elektrody a končí na vnitřní straně záporné elektrody. Vytvořené elektrické poleje znázorněno na obrázku 2. Toto tvrzení by mělo být dokázáno na výsledcích simulace.

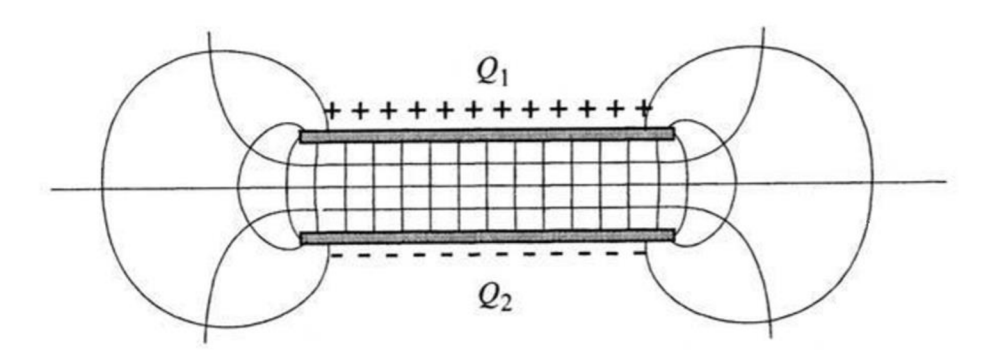

Obrázek 2 Elektrické pole v okolí elektrod [11]

Při návrhu většiny kapacitních snímačů lze okrajovou kapacitu zanedbat nebo aproximovat. Pokud ovšem je vyžadována naprostá přesnost, je třeba zvolit vhodnou analytickou metodu. Obvykle není vhodné měřit okrajové kapacity, protože odchylky měřicích přístrojů bývají kolikrát větší než velikost okrajové kapacity samotné. Přibližné řešení lze docílit metodou kreslení siločar, Teledeltos papírem nebo metodou konečných prvků. Tyto metody jsou popsány v kapitole Nástroje pro měření a výpočet kapacity. [11]

### **1.3 Výpočetní vztahy kondenzátoru**

Sériové zapojení kondenzátoru: [3] 1 1 1 1  $C_{\text{CELL}} \quad C_1 \quad C_2$ *(L1 )* 

 $\frac{1}{2}$ Paralelní zapojení kondenzátoru: [3]

 $C_{\text{CELL}} = C_1 + C_2 + \dots + C_n$  $(1.2)$ 

Kapacitance: [3]

$$
X_c = -\frac{1}{2 \cdot \pi \cdot f \cdot C} \tag{1.3}
$$

Hustota elektrické energie: [3]

$$
W = \frac{1}{2} \cdot \varepsilon_0 \cdot E^2 \tag{1.4}
$$

Výpočet kapacity pro [3]

1) Všeobecný:

1) Všeobecný:  
\n
$$
C = \frac{Q}{U}
$$
\n(1.5)  
\n2) Deskový kondenzátor:

$$
C = \varepsilon_0 \cdot \varepsilon_r \cdot \frac{S}{d} \tag{1.6}
$$

3) Kulový kondenzátor:

$$
C = 4 \cdot \pi \cdot \varepsilon_0 \cdot \frac{a \cdot b}{b - a} \tag{1.7}
$$

4) Válcový kondenzátor:

$$
C = 2 \cdot \pi \cdot \varepsilon_0 \cdot \frac{l}{\ln\left(\frac{b}{a}\right)}\tag{1.8}
$$

### **1.4 Ztrátový činitel**

Ztrátový činitel charakterizuje, jak velké jsou ztráty v obvodu se střídavým proudem. Udává všechny ztráty, které mohou být na kondenzátoru (na dialektiku, ohmické ztráty na elektrodách a jeho přívodech). Tyto ztráty se mění na teplo. Ztrátový činitel je závislý na teplotě, frekvenci a napětí. Značí tg ô a je to bezrozměrná veličina. Jeho převrácená hodnota se značí Q (činitel jakosti). Pokud je hodnota ztrátového činitele menší než  $10^{-3}$ , lze daný materiál považovat za dobrý. Pokud je naopak větší než  $10^{-2}$ , považujeme ho za špatný. [4,6]

### **1.5 Dielektrikum**

Dielektrikum je elektrický izolant, který může být polarizován pomocí elektrostatického pole. Lze rozlišit dva případy dielektrika: polární dielektrikum a nepolární dielektrikum.

#### **1.5.1 Polární dielektrika**

Molekuly těchto dielektrik mají náboje rozložené jako celek a také mají vlastnosti elektrického dipólu. Z tohoto důvodu mají i dipólový moment. Pokud se polární dielektrikum nenachází v elektrickém poli, tak vektory daných molekul jsou orientovány zcela náhodně obrázku 3a. V případě, že se mezi deskami nacházelo vakuum, tak by intenzita pole byla dána vektorem *Ě<sup>0</sup>* obrázku 3b. Pokud je polární dielektrikum vloženo do vnějšího elektrostatického pole, tak se vnitřní molekuly uspořádají díky působení rotační síly pole tak, aby vektory daných dipólových momentů byly shodné se směrem intenzity pole. Ideální případ zobrazen na obrázku 3c. V reálném světě se molekuly nikdy nevyrovnají úplně, protože jim v tom zabraňuje chaotický tepelný pohyb molekul, což způsobuje danou odchylku. [8]

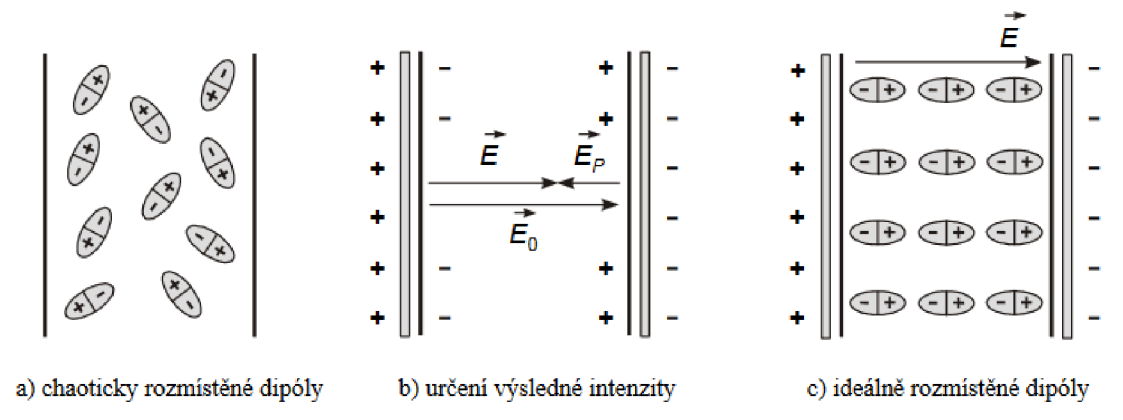

Obrázek 3 Stavy polárního dielektrika [8]

#### **1.5.2 Nepolární dielektrika**

Molekuly či atomy nepolárních dielektrik nemají své dipólové momenty. Pokud jsou tato nepolární dielektrika vložena do elektrostatického pole, tak tento děj probíhá na jiné bázi. Síla vnějšího elektrostatického pole nám zapříčiní prostorové přerozdělení kladného náboje a záporného náboje, čímž atomy a molekuly, které jsou ve vnějším poli, získají elektrický dipólový moment. Směr dipólových momentů je stejný s vektorem tohoto pole. Tento děj má výrazně slabší efekt než u polárních dielektrik. Tato polarizace není závislá na teplotě. [8]

#### **1.6 Permitivita**

Absolutní permitivita je měřítkem elektrické polarizace. Permitivitu lze určit ze vztahu:

$$
\varepsilon = \frac{D}{E} = \varepsilon_r \cdot \varepsilon_0 \tag{1.9}
$$

Relativní permitivita je především závislá na materiálu. Pro vakuum je relativní permitivita rovna 1. Kterýkoli jiný materiál má relativní permitivitu větší než 1. Velmi velkou permitivitu má například voda, jejíž velikost je 81. Také je závislá na podmínkách (teplota, tlak, vlhkost atd.), ovšem podstatně méně než na materiálu. [9]

### **1.7 Kapacitní senzor**

Kondenzátor lze použít jako kapacitní senzor, díky změně parametrů ovlivňující jeho kapacitu ze vzorce. Ze vzorce (1.9) je patrné, že při změně velikosti elektrod *S* , vzdálenosti mezi elektrodami *d* nebo permitivity 8 se nám změní výsledná kapacita. Změnu kapacity můžeme následně vyhodnocovat pomocí elektronických obvodů, které mají v dnešní době přesnost menší než 1 fF. Přehled kapacitních snímačů je na obrázku 4. [10]

U lineárního pohybu, u kterého se mění oblast překrytí s konstantním rozestupem, jsou kapacita a pohyb si lineárně úměrné a lze měřit dlouhý rozsah pohybu. Také ovšem dochází k snížení citlivosti. Nežádoucí vlivy na citlivost může mít naklonění elektrod. Tento efekt lze většinou vyřešit správnou geometrií elektrod. [11]

| Typ snímače                                                 | schema                    | funkční vztahy                                                                                                    | charakteristika |
|-------------------------------------------------------------|---------------------------|----------------------------------------------------------------------------------------------------|-----------------|
| deskový.<br>jednoduchý<br>s proměnnou<br>mezerou            |                           | $C = \epsilon \frac{S}{d(x)}$ ; $\frac{\Delta C}{\Delta d} = -\frac{C}{d} \left( 1 - \frac{\Delta d}{d} \right)$                                                                              | с<br>x, d       |
| deskový<br>diferenchí<br>s proměnnou<br>mezerou             |                           | $C_1 = \varepsilon \frac{S}{d + \Delta d}$<br>$\frac{\Delta C}{\Delta d} = -\frac{C}{d} \left[ 1 + 2 \left( \frac{\Delta d}{d} \right)^2 \right]$<br>$C_2 = \epsilon \frac{S}{d-\Delta d}$    | łС,<br>C.       |
| deskový<br>s proměnnou<br>tioušťkou<br>dielektrika          |                           | $C = \frac{\epsilon_1 S}{d_0 - d_1(x) \left(1 - \frac{\epsilon_1}{\epsilon}\right)}$                                                                                                    | C.<br>v         |
| deskový<br>s proměnnou<br>plochou<br>překrytí               |                           | $C = c \frac{S(x)}{d}$ ; $\frac{\Delta C}{\lambda t} = -\frac{C_{max}}{L_{max}} \left(1 + \frac{\Delta d}{d}\right)$                                                                          | c               |
| deskový<br>diferencní<br>s proměnnou<br>plochou<br>překrytí | ∫l <sub>mer</sub><br>20 t | $C = \varepsilon \frac{S(x)}{d}$ ; $\frac{\Delta C}{\Delta t} = \frac{C_{max}}{t_{max}} \left[ 1 + \left( \frac{\Delta d}{d} \right)^2 \right]$                                               | x               |
| válcový<br>s proměnnou<br>plochou<br>překrytí               | × ছ<br>ØD,                | $C = \varepsilon \frac{2\pi \cdot l(x)}{\ln \frac{D}{2}}$ ; $\frac{\Delta C}{\Delta t} \approx -\frac{C_{\max}}{l_{\max}} \left[ 1 - \frac{1}{2} \left( \frac{\Delta d}{d} \right)^2 \right]$ | x               |
| diferenční<br>s proménnou<br>plochou<br>překryti            |                           | $C = \epsilon \frac{S(\alpha)}{4}$                                                                                                    |                 |

Obrázek 4 Přehled principů kapacitních snímačů [10]

### **1.8 Kapacitní bezkontaktní snímače vzdálenosti**

Bezkontaktní kapacitní snímače vzdálenosti jsou v dnešní době v průmyslu hodně používané. Jejich hlavní výhodou je, že dokáží detekovat vodivé, nevodivé, sypké i kapalné předměty. Nejčastější jsou tvořeny kruhovou elektrodou, která je umístěna do válcovitého pouzdra, které slouží jako stínění. Princip spočívá v přiblížení měřeného objektu, čímž se změní kapacita elektrody vůči jejímu krytu. Mohou tedy nastat tři případy, jak je zobrazeno na obrázku 5:

a) Měřený objekt je nevodivý: Dochází ke změně kapacity pouze za pomoci změny permitivity. Změna kapacity je malá.

- b) Měřený objekt je vodivý neuzemněný: Dochází k sériové kombinaci kapacit. Výpočet je pomoci vzorce (1.1). Změna kapacity je větší než u nevodivého měřeného objektu.
- c) Měřený objekt je vodivý uzemněný: Dochází k sériové kombinaci kapacit. Výpočet je pomoci vzorce (1.2). Změna kapacity je větší než vodivého neuzemněného objektu.

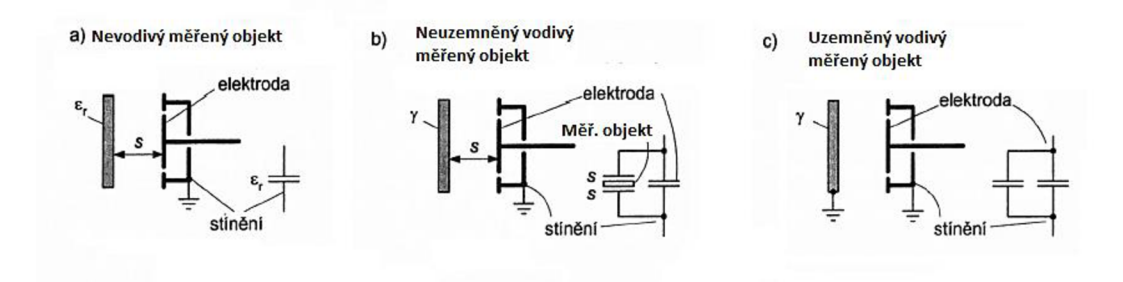

Obrázek 5 Případy bezkontaktních kapacitních snímačů vzdálenost [10]

V mnoha případech se používá aktivní stínění, které slouží jako kompenzace nečistotám či orosení čelní plochy snímače. Další typy bezkontaktních snímačů vzdálenosti jsou například indukční, které nedokáží měřit nevodivé materiály a mají výrazně nižší citlivost. [10]

### **1.9 Obvody pro vyhodnocení kapacity**

Obvody, které převádí měřenou kapacitu na výstupní signál, by měly splňovat tyto vlastnosti: dobrá linearita, stínění vstupů od vnějších elektrických polí, necitlivost vůči šumu a správná volba frekvence. Při volbě obvodu s kapacitním snímačem je třeba také zohlednit požadované parametry, jakými jsou například přesnost nebo cena. Pokud by nebyl kladen požadavek na citlivost šumu a driftu, pak bude dostačují pouze DC obvod. Pokud ovšem je nezbytná vyšší přesnost a odolnost proti šumu, tak nejlepší variantou je synchronní můstek. Pro větší představu jsem přidal tabulce 1, kde je 5 obvodů hodnoceno sedmi charakteristikami.

| Porovnání obvodů pro měření kapacity                            |                   |                                              |                            |                              |                                        |                 |                                                               |  |
|-----------------------------------------------------------------|-------------------|----------------------------------------------|----------------------------|------------------------------|----------------------------------------|-----------------|---------------------------------------------------------------|--|
| Hodnocení: od 0 po 5 hodnoceno sestupně (0 nejlepší, 5 nehorší) |                   |                                              |                            |                              |                                        |                 |                                                               |  |
| Obvod                                                           | <b>Funkce</b>     | Citli-<br>vost na<br>okolní<br>kapa-<br>city | <b>Citlivost</b><br>na šum | Potřeba<br>AD pře-<br>vodník | Dostup-<br>nost<br>pásmové<br>propusti | <b>Velikost</b> | <b>Citlivost</b><br>na para-<br>zitní, pro-<br>měnný<br>odpor |  |
| DC                                                              | $U=1/C$           | <b>ANO</b>                                   | 5                          | <b>NE</b>                    | <b>NE</b>                              | $\Omega$        | 5                                                             |  |
| RC oscilá-<br>tor                                               | $f=1/(RC)$        | <b>ANO</b>                                   | 5                          | <b>NE</b>                    | <b>NE</b>                              | 1               | 5                                                             |  |
| IC oscilátor                                                    | $f=1/(RC)$        | <b>ANO</b>                                   | 3                          | <b>NE</b>                    | <b>NE</b>                              | 2               | 5                                                             |  |
| LC oscilá-<br>tor                                               | $f=1/\sqrt{(LC)}$ | <b>ANO</b>                                   | $\overline{2}$             | <b>NE</b>                    | <b>ANO</b>                             | 3               | $\Omega$                                                      |  |
| Synch.<br>můstek                                                | $U = C1 - C2$     | <b>NE</b>                                    | 0                          | <b>ANO</b>                   | <b>ANO</b>                             | 5               | $\theta$                                                      |  |

Tabulka 1 Hodnocení obvodu pro zjištění kapacity [11]

#### **1.9.1 Přímé DC obvody**

Přímé DC jsou nejjednodušší obvody pro vyhodnocení kapacity. U těchto obvodů s velmi vysokou impedancí zesilovače mohou změny kapacity být měřeny jako změny stejnosměrného napětí, nabíjením kondenzátoru a připojením na vstup zesilovače. Díky tomu, že náboj je téměř konstantní, tak se napětí na kondenzátoru bude rovnat převrácené hodnotě kapacity, tudíž je dán přímo vztahem *Q = C • V.* Časová konstanta RC, kde R je vstupní odpor zesilovače a C je měřená kapacita, musí být čas měření daného úseku co největší, aby nedocházelo ke ztrátě nižší frekvence. Proto je potřeba použít zesilovač elektrometrového typu. Pro přímé stejnosměrné obvody se používají operační zesilovače a je zapotřebí vstupní odpor s velmi vysokou hodnotou, jak je znázorněno obrázku 6. [11]

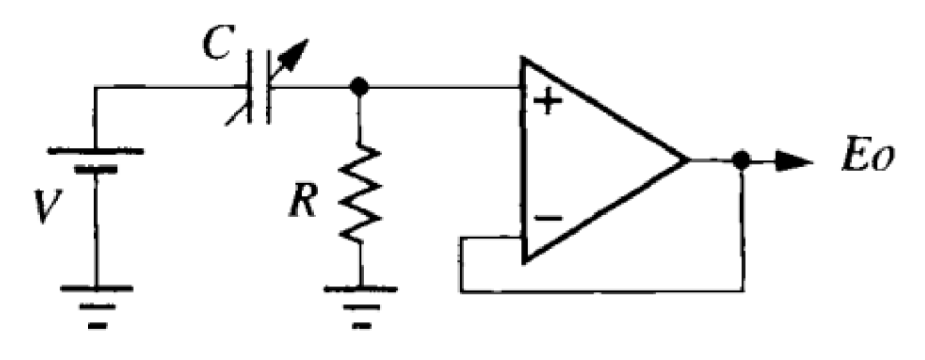

Obrázek 6 DC obvod [11]

#### **1.9.2 Oscilátory**

Bohužel, výše uvedené DC obvody nedokáží pracovat s pomalými změnami kapacity, pokud nemají velmi vysokou vstupní impedanci zesilovače. Také při měření stejnosměrným proudem nastávají nežádoucí vlivy jako šum, přeslechy aj. V dnešní době se daleko více upřednostňuje vysoko frekvenční buzení a na to je třeba použít ladící prvek v oscilátoru. Existuje velké množství typů oscilátorů a každý má své výhody i nevýhody. Například u LC oscilátory je obtížnější linearizovat oproti RC oscilátorům. Pokud je obvod vyladěn do rezonance, tak je dosaženo maximální hodnoty napětí. Rezonanční obvod může být buzen buď sériově nebo paralelně. Sérivý rezonanční měřič kapacity je uveden na obrázku 7.[11,17]

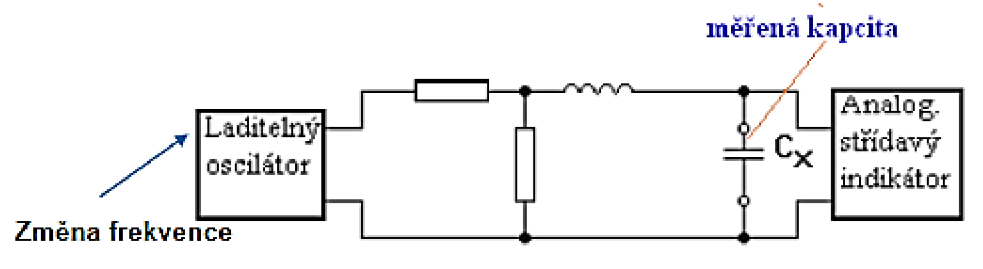

Obrázek 7 Sériový rezonanční obvod [17]

Později se začala používat v kombinaci s mostovým zapojením jako je na obrázku 8. Toto zapojení obsahuje větší stabilitu, pokud je použit senzor. Tento obvod má inverzní výstupní funkci. Namísto  $\frac{1}{RC}$  je frekvence úměrná RC. V tomto obvodu je také výstup z operačního zesilovače *V*<sub>0</sub> vynásoben konstantou *X*, příčemž tato konstanta je v rozsahu od 0 do 1 v závislosti na umístění desky senzoru. Pomocí kladné zpětné vazby je přiveden  $V_f = x \cdot V_0$ . Pomocí této zpětné vazby bude operační zesilovač přepnut do stavu +  $V_p$ nebo — *V<sup>P</sup> .* Pro nastavení proudu se v obvodu použije rezistor R s velmi vysokou hodnotou.

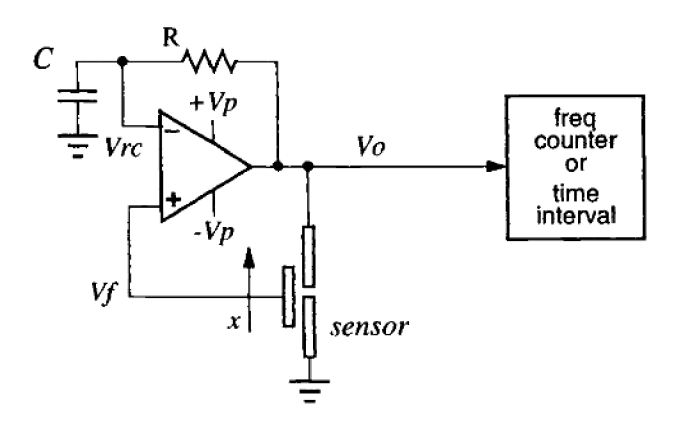

Obrázek 8 Mostové zapojení s RC oscilátorem [11]

#### **1.9.3 Synchronní demodulátory**

Nej přesnější metodou pro měření kapacity je nejprve třeba použít vysokofrekvenční signál v rozsahu 10kHz až 1 MHz při známé impedanci kondenzátoru. Následně zvětšit signál a použít na něho synchronní demodulator. Při zvolení správného zesilovače je možné měřit velmi přesně kapacitu C. [11]

#### **1.9.4 Mostové**

Mají velký měřící rozsah a zároveň velmi vysokou přesnost, pokud je most správně vyvážený. První bod, aby most byl vyvážený, je indikátor, na výstupním signálu musí ukazovat minimální hodnotu. Druhý bod je, že hodnota kapacity je určena pomocí prvku, který vyvažuje hodnotu mostu. Rozsahy bývají od 0,1 pF do lmF.

Mezi nejznámější mostové zapojení patří Wienův můstek. Tento můstek se skládá obvykle ze dvou kondenzátorů a čtyř rezistorů. Je používán pro nízko šumové měřicí přístroje. Můstek je vyvážený pouze pokud se jedno rameno rovná tomu druhému a výstup je 0. Wienův můstek je zobrazen na obrázku 9. [11,17]

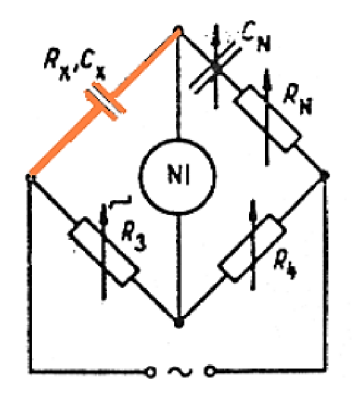

Obrázek 9 Wienův můstek [17]

Lze také vytvořit kapacitní můstek. Při vytvoření kapacitního můstku z Wienova můstku je potřeba rezistory nahradit kondenzátory a na výstupu se použije rozdílový operační zesilovač. Této můstek je zobrazen na obrázku 10. Přičemž by kondenzátory *C<sup>t</sup>* a *C2* měly být stejně konstruovány, aby rovnováha mostu byla co nejvíce stabilní. [11]

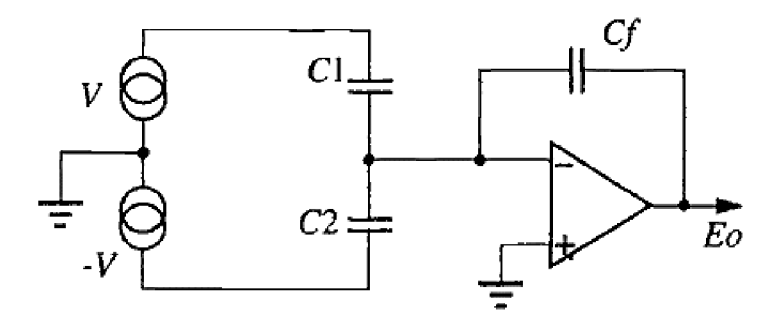

Obrázek 10 Kapacitní můstek [11]

### **l.lOTypy snímačů a jejich principy na dnešním trhu**

Pro reprezentaci snímačů, které se používají na dnešním trhu, jsem vybral společnosti Technoline, ifm Electronics a ENIKA .

Nejprve bych začal společností ifm Electronics, která se zabývá vývojem senzorů s velmi vysokou kvalitou. Cenajejich kapacitních senzorů se pohybuje v rozmezí od 1170 do 7800 Kč. Cena se zde hodně odvíjí podle snímací vzdálenosti, odolnosti proti přepólování, přesnosti a trvalé proudové zatížitelnosti. Požadavky na senzor mohou být kryt, materiál, spínací vzdálenost, délka kabelu mnoho dalších. U těchto snímačů je nejmenší spínací vzdálenost 4 mm a největší 60 mm. Komunikační rozhraní se používá IO-Link.

Další zmíněnou firmou je ENIKA . Tato firma realizuje vývoj a výrobu elektroniky a elektronických zařízení na klíč. Neustále pracují na vývoji snímačů. S příchodem poslední čtvrté generace jejich snímačů přišlo i zlepšení, díky kterému splňují vysokou elektromagnetickou odolnost. Je možné si opět vybrat snímač z široké nabídky podle požadavků spotřebitele. Mezi parametry se řadí stupeň krytí, materiál pouzdra, provedení, snímací vzdálenost či cena. Cena se pohybuje v rozmezí od 512 do 3300 Kč. Snímací vzdálenost od 4 mm do 30 mm. Stupeň krytí se pohybuje od IP65 do IP69K. Cena se převážně odvíjí od možnosti výstupu a typu výstupu. Výstupy mohou být typu NPN , PNP Push-Pull, NO, NC a mnoho dalších. Také je možné u dražších snímačů zaznamenávat provozní parametry. Provozní parametry mohou být provozní hodiny, změna citlivosti senzoru v čase, poruchové stavy atd.

Poslední zmíněnou firmou je firma Technoline. V tomto obchodě je také možnost si vybrat z širokého spektra snímačů. Zde se snímací vzdálenost pohybuje od 1 mm do 22 mm a cena od 568,6 Kč do 2600,3 Kč. V tomto obchodě se cena odvíjí převážně od použitého materiálu. V následující tabulce 2 je krátké shrnutí vybraných snímačů. [18, 19,20]

| Firma        | Rozsah snímací<br>vzdálenost [mm] | Krytí<br>$[\mathbf{IP}]$ | Materiál           | Cena [Kč]   | Napájení [V] |
|--------------|-----------------------------------|--------------------------|--------------------|-------------|--------------|
| <b>IFM</b>   | $0.5 - 40$                        | 67                       | <b>Plast</b>       | 3207,6      | 30-230       |
| <b>IFM</b>   | 60                                | 65                       | <b>Plast</b>       | 6 871,5     | 20-250       |
| <b>IFM</b>   | $1-6$                             | 65                       | Nerezová ocel      | 2 8 4 3 , 1 | $10-36$      |
| <b>ENIKA</b> | 6                                 | 67                       | Plast              | 511,6       | $10 - 30$    |
| <b>ENIKA</b> | 16                                | 69                       | Plast              | 3299,6      | $10 - 40$    |
| <b>ENIKA</b> | 8                                 | 68                       | <b>Plast</b>       | 1402,6      | $10-40$      |
| Technoline   | $1-20$                            | 66                       | Ušlechtilá<br>ocel | 2600,3      | $10 - 35$    |
| Technoline   | 15                                | 67                       | Ocel               | 1171,3      | $10-30$      |
| Technoline   | 10                                | 65                       |                    | 568         | $10-30$      |

Tabulka 2 Porovnání snímačů kapacity na trhu

## **2. NÁSTROJE PRO MĚŘENÍ A VÝPOČET KAPACITY**

### **2.1 Starší numerické metody**

Většina těchto metod je už starší a v dnešní době se příliš nepoužívají. Při návrhu většiny kapacitních snímačů lze okrajové kapacity ignorovat. Ovšem, zdali je požadovaná naprostá přesnost, je dobré použít vhodnou numerickou metodu pro vyhodnocení kapacity. Obvykle není vhodné měřit okrajové kapacity, protože měřicí přístroje mají obvykle výrazně větší odchylku měření, než je samotná velikost okrajové kapacity. Výpočet okrajových kapacit je možný pouze pro jednoduchou geometrii s prostorovou symetrií. Ovšem přibližné řešení je ve většině případů dostačující. Uvedeme si tři metody, které nám poskytují přibližné řešení. Jsou jimi metoda vykreslení siločar, Teledeltos papír a metoda konečných prvků. [11]

#### **2.1.1 Metoda vykreslení siločar**

Jedná se o starší metodu a její výstup je spíše přibližný. Nejprve se začne náčrtem vodičů a jejich potencionálem. Ekvipotencionální čáry protínají siločáry pod pravým úhlem. Poissonova rovnice může být řešena pomocí graficky metodou pokusů a omylů ve dvourozměrném prostoru při dodržení následujících podmínek. První podmínka je, že při dané konfiguraci vodičů je vykreslena jedna sada siločar. Další omezení je, že čtyřstranné tvary (bloky) by měly být tvořené čarami a měly by být čtvercové (co nejvíce připomínající čtverec). Velikost pole bude úměrný řádkům. Jednoduchý dvourozměrný náčrt pole je znázorněn na obrázku 11 vlevo. [11]

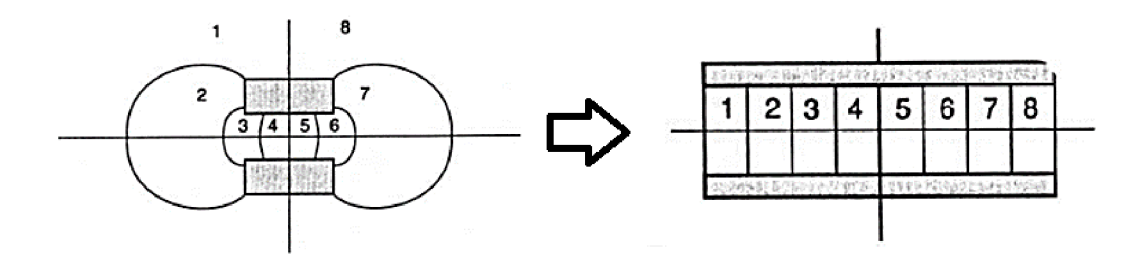

Obrázek 11 Metoda vykreslení siločar [11]

Na obrázku 11 vlevo je dobré si všimnout, že oblasti jako 4 a 5 jsou téměř čtvercové, zatímco oblasti 1 a 2 jsou velmi zkreslené. Zkreslené oblasti lze pro větší přesnost dále rozdělit na menší oblasti. Po dokončení náčrtu se sečte počet bloků a následně použije k odhadu kapacity. Na obrázku 11 je prostor mezi elektrodami rozdělen do osmi vodorovných bloků (sloupců) a dvěma svislými bloky (řádky). Na obrázku 11 mají oba kondenzátory (vlevo i vpravo) stejnou kapacitu bez okrajových kapacit. Kapacita je následně vypočtena podle rovnice (1.6. Tuto metodu je možné použít i v trojrozměrné prostoru, ovšem namísto čtverců se použijí krychle. [11]

#### **2.1.2 Teledeltos papír**

Jedná se o černý elektricky vodivý papír, který je najedná straně pokryt vrstvou uhlíku. Princip spočívá v tom, že nejprve je papír natřen vodivým inkoustem a k němu se připojí dráty pomocí přípojných spon. Po přivedení napětí bude proud emulovat elektrické pole. Také lze změřit napětí pomocí sondy voltmetru nebo jednotlivé proudy.

Je levný, snadno tvarovatelný, lze z něj vyrobit jednorázové rezistory všech tvarů. Papír má odpor obvykle 6 kQ/čtverec. Používal se v zapalovacích tiskárnách na bázi faxu. S příchodem metody konečných prvků se značně omezilo použití Teledeltos papíru kvůli náročnému získávání materiálu. Také mohou být použity k výrobě senzorů buď jako odporový prvek, nebo jako součást procesu při jejich návrhu. [11,15]

#### **2.1.3 Metoda konečných prvků**

Jedná se o novější metodu v porovnáním s předchozími metodami. Tato numerická metoda slouží simulaci různých fyzikálních dějů. Nejprve byla aplikována na analýzu ve stavebnictví a strojírenství. Nyní se používá také pro řešení proudění kapalin a plynů, elektromagnetismu, proudění tepla, akustiky atd.

Metoda konečných prvků rozděluje oblast na několik polygonů, obvykle trojúhelníků. Každý prvek v síti má charakteristický počet a polohu jeho uzlů. Pro větší názornost je děj zobrazen na obrázku 12. V těchto uzlech jsou řešeny hledané parametry. Rozložení a hustota těchto prvků v celé síti může značně ovlivnit výsledek. Komerční systémy AN - SYS, Comsol, ABAQUS.. . [11]

Ve své bakalářské práci jsem použil tuto metodu, protože mi byla vybrána k bakalářské práci, a také je implementována do většiny softwarů.

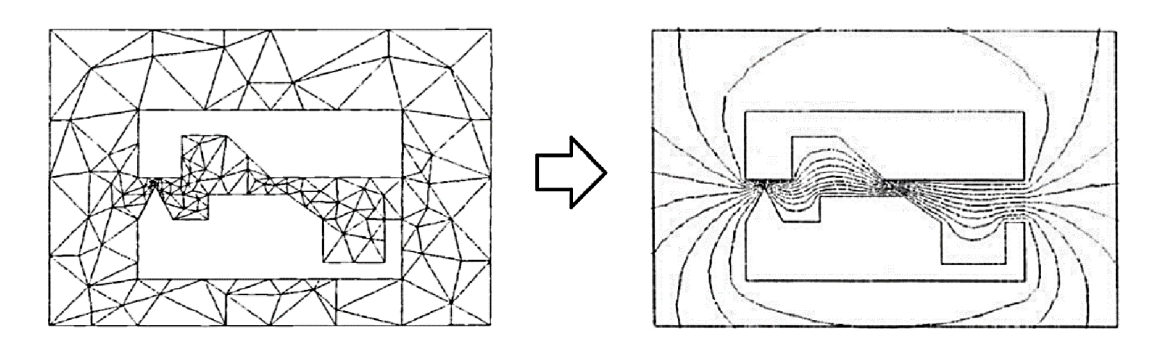

Obrázek 12 Metoda nejmenších čtverců [11]

### **2.2 Softwary pro simulaci fyzikální dějů**

#### **2.2.1 Ansys**

Společnost Ansys byla založena v roce 1970. Tato společnost je zaměřena na inženýrské simulace. Podílí se na vývoji nejlepších technologií za pomoci velkého množství inženýrů. Jejich simulační platformy jsou schopny zvládnout více fyzikálních řešení. Pro řešení používají metodu konečných prvků. Ve většině fyzikálních odvětvích, jako například dynamiky tekutin, elektroniky, polovodičů, poskytují velké množství webinářů. [16]

#### **2.2.2 Comsol 5.0 Multiphysics**

Společnost COMSOL vznikla v červenci roku 1968. založena Svante Littmarck a Farhad Saeidi v městě Stockholm ve Švédsku. COMSOL Multiphysics je simulační software, který slouží k navrhování různých modelů, procesů či zařízení, a to v různých oblastech. Používá se pro analýzu metodou MKP (metoda konečných prvků). Simulaci lze provést v oblasti elektromagnetiky, strukturální mechaniky, akustiky, proudění kapalin, přenosu tepla nebo chemického inženýrství. Lze použít více fyzikální modelování pro své vlastní projekty. Na internetových stránkách Comsolu [12] lze nalézt velké množství informací od teoretických základů simulace, až po podrobné analýzy v jednotlivých odvětvích. Také se používá k externímu ovládání softwaru, například API pro Javu a LiveLink pro Matlab, či Excel. [12]

Ve své bakalářské práci jsem si zvolil právě Comsol 5.0 Multiphysics, protože jejich vývojové prostředí mi připadá více intuitivní. Jednotlivé bloky jsou seřazeny tak, jak by měl člověk postupovat.

## **2.3 Měřící přístroje pro určení elektrických vlastností materiálu**

#### **2.3.1 RLC metr**

RLC metry jsou měřicí přístroje, kterými je možné měřit základní vlastnosti elektrických součástek. Mezi základní vlastnosti patří odpor R, indukčnost L a kapacita C. Některé RLC metry dokáží měřit i další parametry, mezi které patří impedance Z, reaktance X, činitel jakosti D a mnoho dalších. Tyto přístroje se vyznačují velmi vysokou přesností. Jejich častou nevýhodou je vysoká pořizovací cena.

#### **2.3.2 Hioki 3532-50**

Jedná se o impedanční měřič se širokým rozsahem testovací frekvence je zobrazen na obrázku 13. Rozsah frekvencí je od 42 *Hz* do 5 *MHz.* Měřící rozsah je od 100 *míl* do 100 *Míl* (všechny parametry jsou definovány jako *\Z\.* Pomocí něho jsme schopni měřit až 14 parametrů (Z, Y,  $\theta$ ,  $R_P$ ,  $R_S$ , G, X, B,  $C_P$ ,  $C_S$ ,  $L_P$ ,  $L_S$ ,  $tg$   $\delta$ ,  $Q_1$ ) při velmi vysoké přesnosti. Přesnost je stanovena na  $|Z| = \pm 0.08$  % a  $\theta = \pm$ °0.05°. Ovládá se pomocí dotykového displeje. Napájí se střídavým napětí o velikosti 220 *V* a frekvenci 50/60 *Hz.* 

Umožňuje 4 módy rychlosti měření:

- 1. FAST měření o rychlosti 5 ms.
- 2. NORMAL měření o rychlosti 21 ms.
- 3. SLOW měření o rychlosti 72 ms.
- 4. SLOW2 měření o rychlosti 140 ms.

Před každým měřením je velmi výhodné RLC metr zkalibrovat, aby se minimalizovala odchylka vůči skutečné hodnotě. [13]

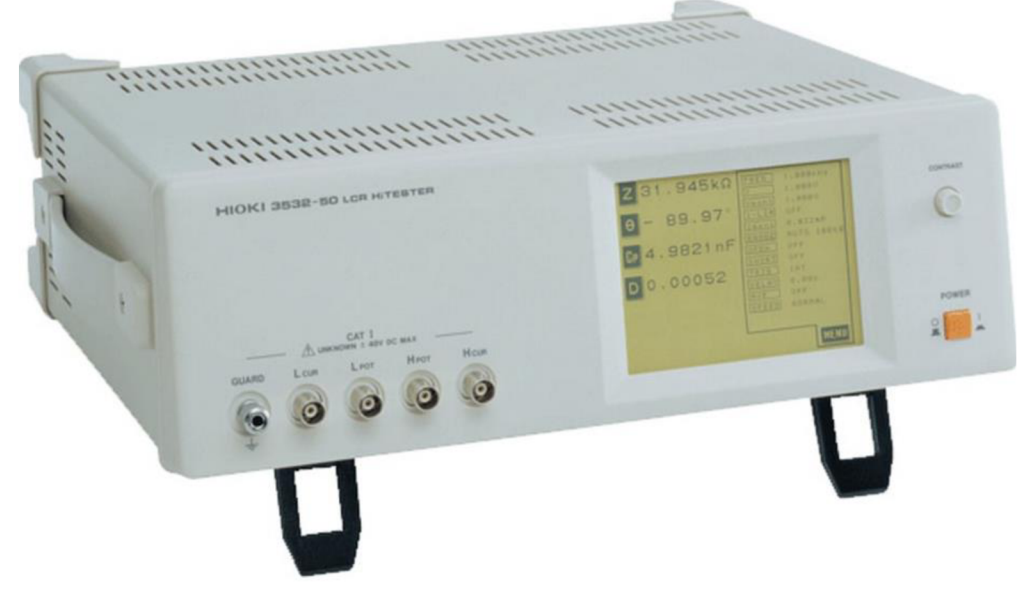

Obrázek 13 Hioki 3532-50 [13]

#### **2.3.3 Elektrodový systém**

Pro zjištění relativní permitivity daného materiálu bylo použito kombinace dvou zařízení. Jedním byl RLC metr Hioki 3532-50 a tříelektrodový systém Agilent 16451B. Rozsah teplot, pro které lze Agilent 16451B použít, se pohybuje od 0° C do 50° C. Frekvenční rozsah umožňuje měřit až do 30 MHz . Tento elektrodový systém je zobrazen na obrázku 14.

Agilent je umístěn za vstupy *HCUR, HP0T, LCUR* a *LP0T* RL C metru podle schéma zapojení obrázku 16. Po vložení materiálu mezi elektrody se pomocí šroubu umístěného na přístroji stáhnou elektrody, aby pevně sevřely měřený materiál mezi sebou. Z metru umístěného pod šroubem se odečte  $t_a$ . Pomocí RLC metru se měří  $C_p$ . Hodnota *d* se zjistí z katalogových hodnot v závislosti na použitých elektrodách. Všechny tyto hodnoty se dosadí do vzorce (2.1), čímž se stanoví relativní permitivita. [14]

$$
\varepsilon_r = \frac{C_p \cdot t_a}{\pi \cdot (\frac{d}{2})^2 \cdot \varepsilon_0} \tag{2.1}
$$

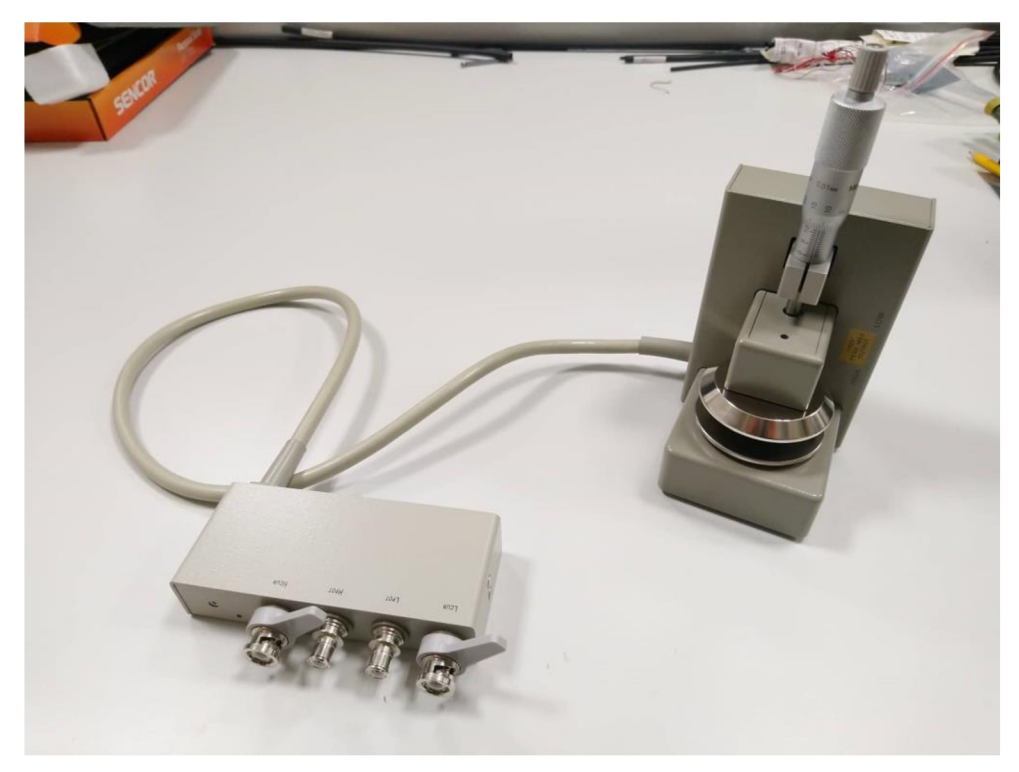

Obrázek 14 Agilent 16451 B

## 3. S**CHÉMA ZAPOJENÍ**

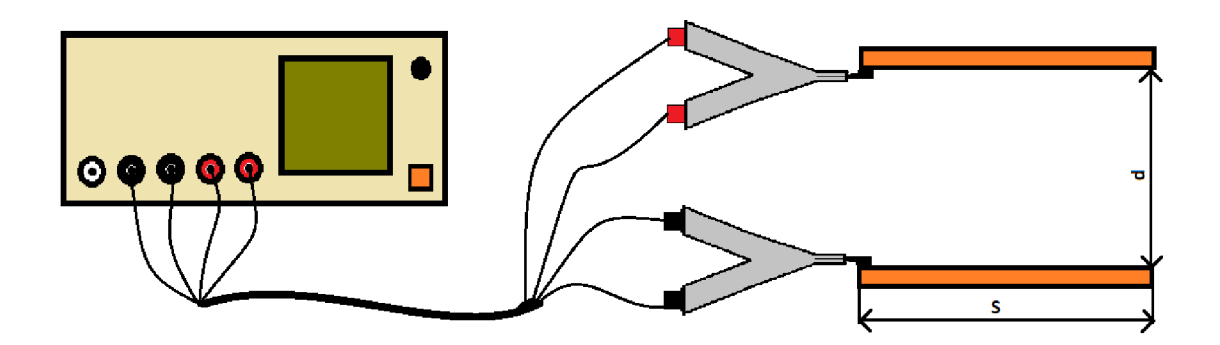

Obrázek 15 Schéma zapojení pro měření kapacity

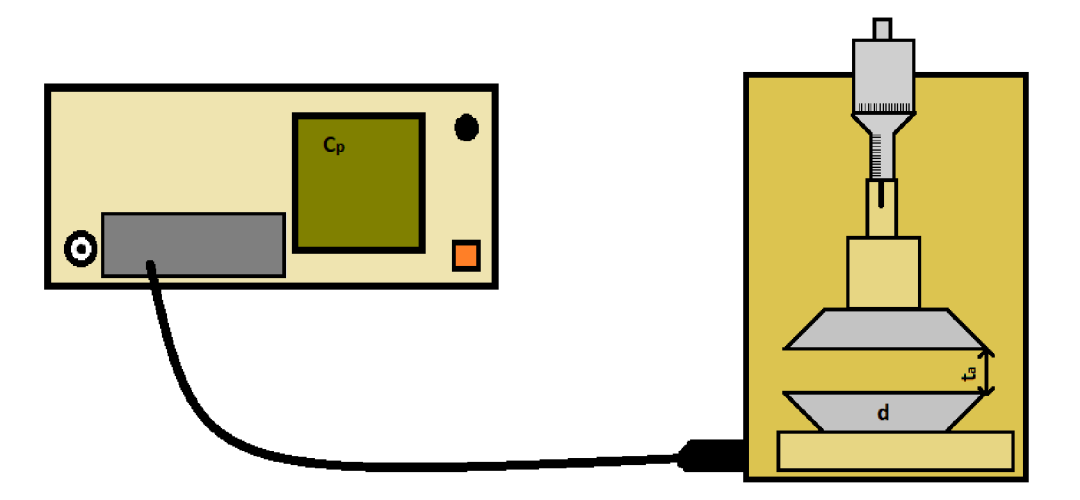

Obrázek 16 Schéma zapojení pro zjištění relativní permitivity

## 4. S**IMULACE**

Simulace byla provedena v programu Comsol 5.0 Multiphysics. Pracovní postup při vytváření simulace se dá rozdělit do jednotlivých bloků. Pořadí jednotlivých bloků je:

- 1. Založení modelu prostředí
- 2. Vytvoření geometrických objektů
- 3. Nastavení vlastností materiálů
- 4. Definování fyzikálních vlastností
- 5. Vytvoření mřížky
- 6. Spuštění simulace
- 7. Výsledky

Po spuštění programu si jednotlivý uživatel zvolí dimenzi, v které chce daný model zkoumat. Na výběr má z možností 3D, 2D asymetrické, 2D, 1D asymetrické, 1D a 0D. Poté je třeba si vybrat, jaké oblasti fyzik budou zkoumány. Tyto fyzikální oblasti je možné mezi sebou kombinovat. V poslední části založení modeluje možné nastavit, jak se bude daný experiment měřit z hlediska časové oblasti. Zde je možné zvolit, že u modelu budeme zkoumat dynamické vlastnosti. Vše se potvrdí stiskem tlačítka Done (hotový). V mém případě jsem zvolil dimenzi 3 D, oblast fyziky elektriku (Elektrostatiku) a stacionárně.

V druhé části je třeba definovat tvar a rozměry daného modelu. Je možné si importovat vytvořený model z jiného prostředí například AutoCAD, nebo použít nějaké předpřipravené tvary přímo v programu.

Ve třetí části je třeba definovat materiál, ze kterého bude model vyroben. Opět je možné si vybrat materiál z velmi rozsáhlé knihovny (více jak 2500 materiálů rozděleno do 24 kategorií) nebo si nadefinovat vlastní materiál. Každý materiál má přiřazenou tabulku vlastností. Je možné přidávat či upravovat dané vlastnosti materiálu. [12]

V další části je třeba přiřadit jednotlivým částem jejich fyzikální vlastnosti. U každé fyzikální vlastnosti jsou zobrazeny rovnice, pomocí kterých probíhají výpočty. Takže u všech výpočtů je možné zjistit, co a jak se počítalo, tudíž se nejedná o žádný Black box.

Další část se týká vytvoření mřížky určené pro výpočet. Opět je možné použít výchozí zvolenou mřížku, nebo si můžeme zvolit hustotu mřížky sami. Výchozí mřížka se vždy upraví podle zvoleného modelu. Pro představuje použitá jiná mřížka, pokud se jedná o mechanický model, než když se jedná o model s kapalinou. Tvary použité v mřížce mohou být trojúhelník, čtyřúhelníky, šestiúhelníky, osmiúhelníky, pyramidy nebo hranoly. Hustota mřížky upřesňuje výsledek, ale také se výrazně zvětší délka simulace a velikost souboru. Hustotu sítě je možno manuálně nastavit z devíti úrovní od velmi hrubé po extrémně jemnou. Vše se potvrdí tlačítkem Build all (vytvořit vše).

Po vytvoření mřížky se v předposlední části spustí simulace. Pokud je v modelu více fyzikálních částí, tak se všechny provedou najednou, případně je možné některé vyřadit ze záložky study. Celá simulace se spustí stiskem tlačítka Compute (spočítat).

Po skončení simulace se přistoupí k poslednímu kroku a tím jsou výsledky simulací a vytvoření grafu. Z výsledku je možné vidět, jak se všechny části modelu chovají v závislosti na vnějších podmínkách. Také je možné přidat do tabulek parametry, které by nás zajímaly, například kapacita či indukčnost u elektrického modelu. Dále je možné sestavit všechny možné 3D a 2D grafy, ze kterých bude patrné, jak se chová elektrické pole. Pro představu j sem přiložil na obrázku 17.

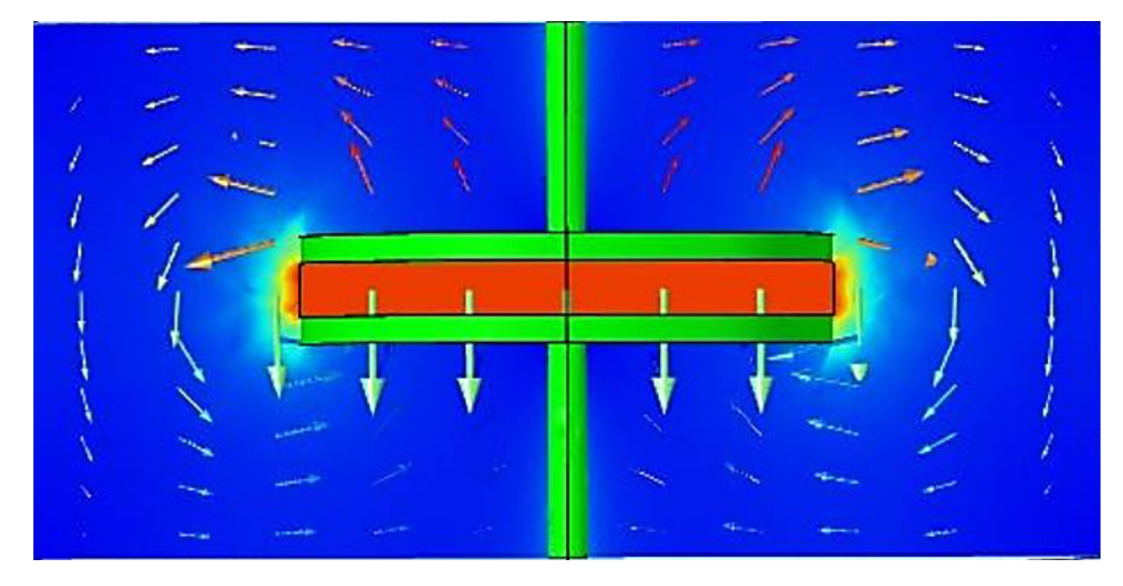

Obrázek 17 Elektrické siločáry kondenzátoru

### **4.1 Dvouelektrodový systém s jedním dielektrikem**

Po založení modelu jsem v sekci Geometry vytvořil čtyři kvádry, přičemž tři byly postaveny na sobě do sendvičové struktury a jeden, který byl okolo těchto tří kvádrů. Z tři kvádrů dva krajní měly představovat elektrody a ten mezi nimi měl představovat dielektrikum. Kvádr, který zaštitoval tyto tři kvádry, představoval vzduch v reálném okolí. Rozměry těchto kvádrů byly zvoleny, aby odpovídaly rozměrům měděných elektrod, které jsem měl dispozici. Tyto rozměry byly nastaveny takto: první krajní kvádr 22,1x25,1x0,19 cm a u druhé krajní kvádr 22,1x25,1x0,175 cm.

Krajním kvádrům jsem přidělil materiál Copper (měď) a kvádru mezi nimi jsem přiřadil materiál dle prováděné simulace. Pro začátek jsem nastavil prostřednímu kvádru Air (vzduch) stejně jako kvádru, který zaštitoval tyto tři kvádry.

Při nastavení fyzikálních vlastností jsem hornímu krajnímu kvádru přiřadil vlastnost Terminal s počátečním elektrickým potenciálem 1 V . Dolnímu krajnímu kvádru jsem přiřadil vlastnost Ground (zem).

Poté jsem nechal vykreslit mřížku. Tvar jsem zvolil Tetrahedral (čtyřboký) a hustotu mřížky jsem zvolil Finer (jemnější).

Následně jsem spustil simulaci, která trvala pár minut. Po provedení simulace jsem v sekci Results (výsledky) nastavil, že chci vypsat výslednou kapacitu v sekci Global evaluation (celkové zhodnocení). Abych nemusel pokaždé provádět simulaci tím způsobem, že přepíšu hodnotu velikosti dielektrika, tak jsem nadefinoval parametry a využil funkce Parametric Sweep. Zvolil jsem, jaký parametr chci měnit od jaké vzdálenosti po jakou a s určitou velikostí kroku. Výsledky jsou zahrnuty v tabulce 3, a také v kapitole 8. Také jsem si nechal vykreslit 2 D graf, kterému jsem přidal šipky, které mi ukazují směr a polaritu elektrického pole. Výsledky ze simulace jsem vynesl do grafu 1. Z tohoto grafu je patrné, že pokud vzdalujeme elektrody od 1 do 5 cm, tak dochází k velkému poklesu kapacity. Jakmile jsou elektrody od sebe vzdáleny více jak 6 cm, tak se výsledná kapacita mění po velmi malých částech.

Z obrázku 18 je patrné, že elektrické pole se pohybuje od kladné elektrody k záporné. Dále je patrné, že elektrické pole se vytváří okolo celé elektrody a se zvětšující se vzdáleností od elektrody se zmenšuje intenzita elektrického pole.

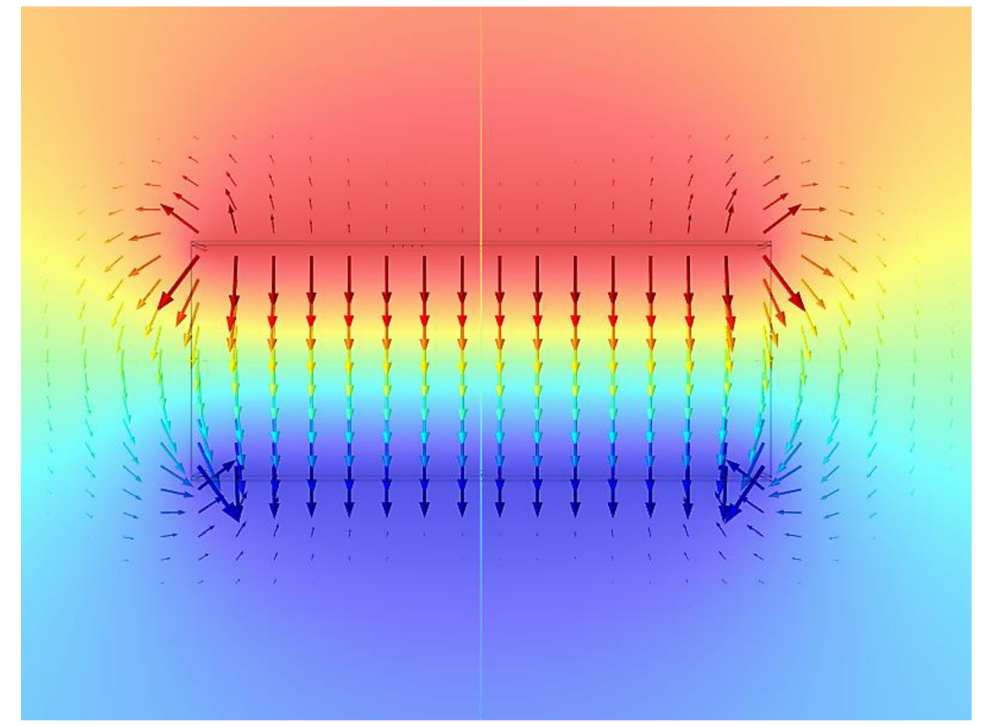

Obrázek 18 Intenzita el. pole s jedním dielektrikem

| Materiál   | <b>Vzduch</b> | Papír    |
|------------|---------------|----------|
| Vzdálenost | Kapacita      | Kapacita |
| [cm]       | [pF]          | [pF]     |
| 1          | 54,21         | 129,86   |
| 2          | 29,68         | 67,577   |
| 3          | 21,47         | 46,777   |
| 4          | 17,3          | 36,322   |
| 5          | 14,74         | 29,991   |
| 6          | 12,99         | 25,722   |
| 7          | 11,69         | 22,634   |
| 8          | 10,68         | 20,288   |
| 9          | 9,89          | 18,439   |
| 10         | 9,23          | 16,941   |

Tabulka 3 Výsledky simulace při jednom dielektriku

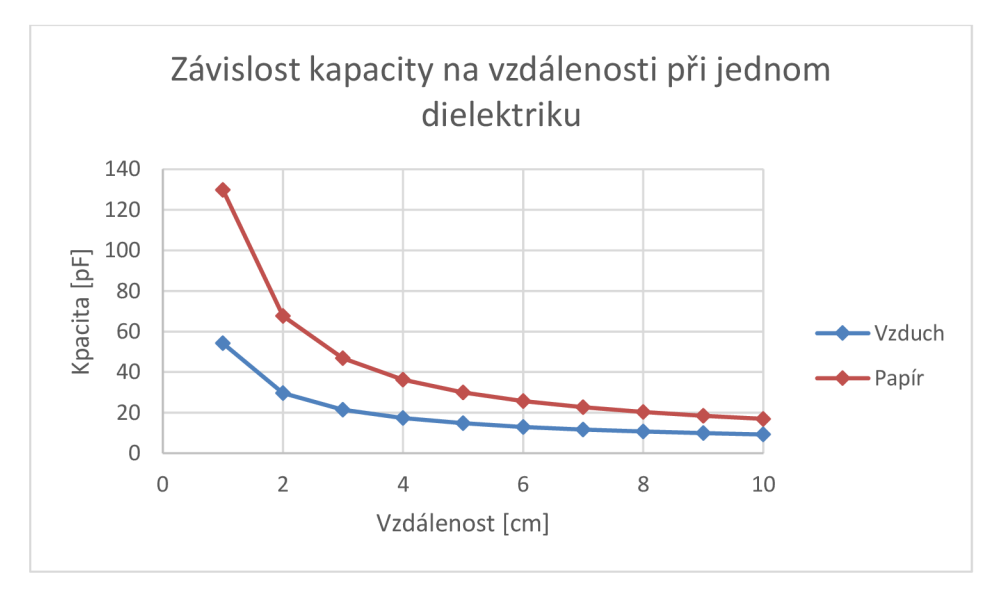

Graf 1 Závislost kapacity na vzdálenosti při jednom dielektriku

### **4.2 Dvouelektrodový systém s více dielektriky**

Nejprve jsem se rozhodl pro vytvoření varianty, při které jsou dielektrika umístěna nad sebou. Jako druhý materiál jsem si zvolil papír. Pro přidání druhého dielektrika bylo třeba přidat ještě jeden kvádr mezi dielektrikum a horní elektrodu. Následně jsem tomuto kvádru definoval materiální vlastnosti. Opět jsem na celý objekt použil metodu nejmenších čtverců a nechal vykreslit mřížkou. Tentokrát j sem měnil poměr velikosti dielektrik vůči sobě a sledoval, jak moc to ovlivní výsledek. Poté j sem zkoušel měnit materiály dielektrik a vzdálenost elektrod sebe. Abych automatizoval toto měření, použil jsem funkci Parametr Sweep, kde se dají zvolit rozsahy, poměry vzdáleností a program vypočítá vše potřebné. Všechny výsledky jsou zahrnuty v kapitole 8.

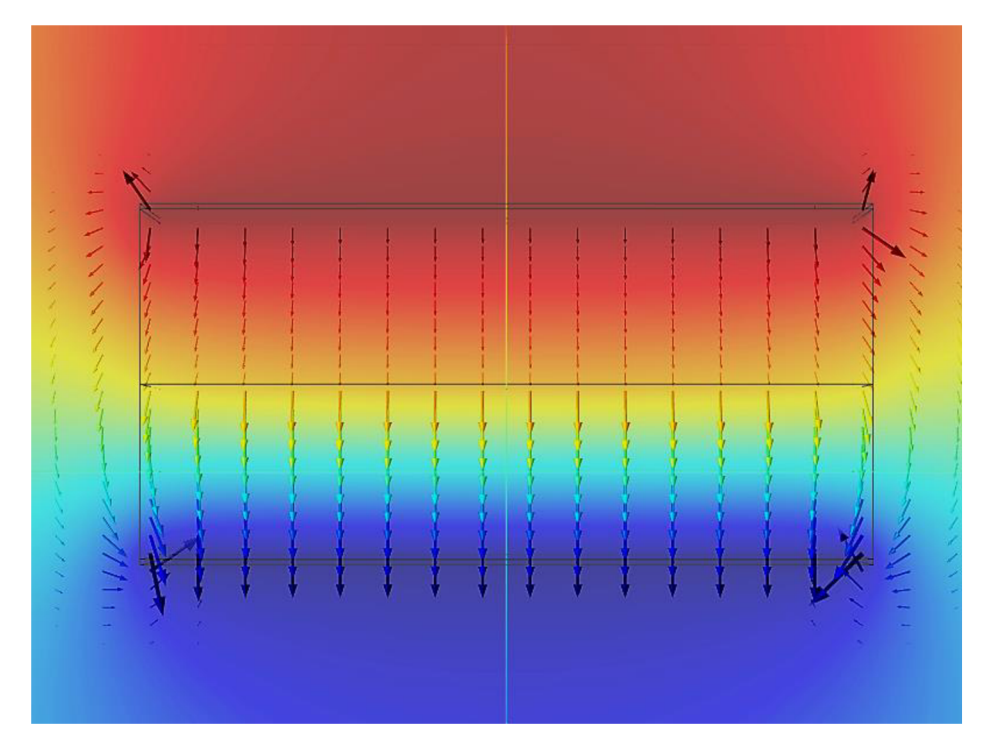

Obrázek 19 Intenzita el. pole s dvěma dielektriky

Na obrázku 19 je vrchní dielektrikum s větší permitivitou, konkrétně 2,56. Spodní dielektrikum je s permitivitou 1. Z tohoto obrázku je velmi patrné, jak jsou siločáry elektrického pole větší při průchodu materiálem s větší permitivitou. Na tomto obrázku mají obě dielektrika tloušťku 1 cm. Pro ještě větší názornost jsem přidal obrázku 20. Na obrázku 20 vlevo je kondenzátor s dvěma dielektriky, přičemž vrchní dielektrikum má větší permitivitu oproti spodnímu. Na pravé straně tohoto obrázku je to přesně obráceně. I na tomto obrázku je tloušťka obou dielektrik 1 cm. V grafu 2 jsou zobrazeny průběhy simulací. Z toho grafu je velmi názorně patrné, že od určité vzdálenosti se výsledná kapacita mění po velmi malých částech. Tabulka obsahující hodnoty, pomocí kterých byl tento graf vytvořen, bude obsažena v příloze.

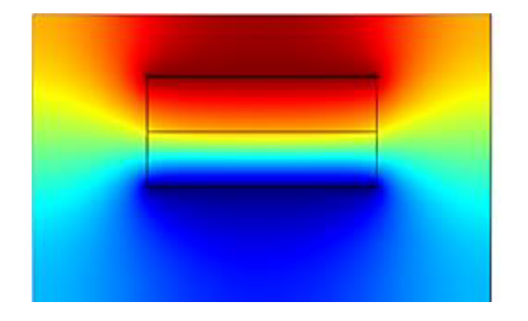

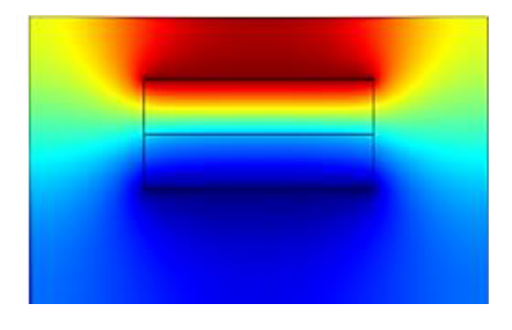

Obrázek 20 Porovnání dvou dielektrik umístěných nad sebou

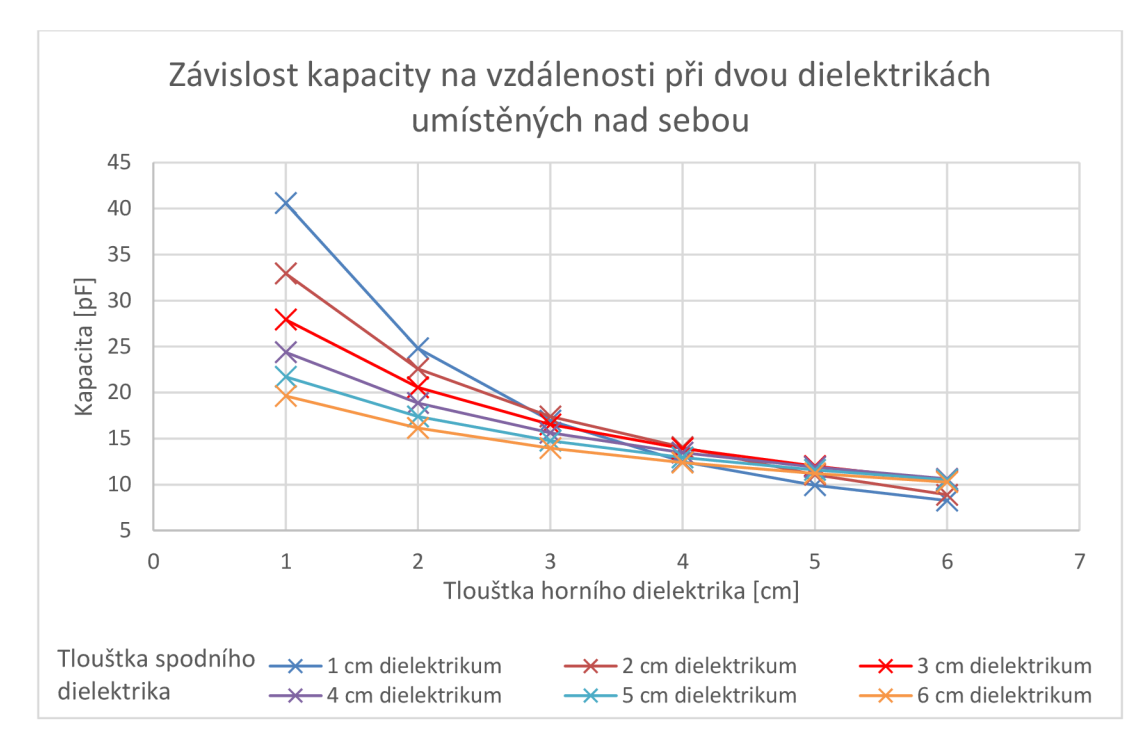

Graf 2 Závislost kapacity na vzdálenosti při dvou dielektrikách nad sebou

Když bylo vše hotové, začal jsem pracovat na variantě dvou dielektrik umístěných vedle sebe. Oproti předešlé variantě jsem zmenšil oba kvádry reprezentující dielektrikum a umístil je vedle sebe. Následně jsem v sekci měnil poměr dielektrik, a také vzdálenost elektrod. U všeho jsem zaznamenával, jak jednotlivé parametry ovlivňují výslednou kapacitu. Všechny výsledky jsou opět zahrnuty v tabulce 4 a v kapitole 8. Pomocí těchto výsledků jsme dokázali, že nezáleží na tom, jak jsou dielektrika umístěna (vpravo, či vlevo).

Výsledný obrázku 19 je velmi podobný obrázku 18, pouze s tím rozdílem, že uvnitř jsou dvě dielektrika. Z toho plyne, že intenzita elektrického pole se mezi elektrodami rozprostře rovnoměrně. Nemůže tedy nastat jev, při kterém by jedna polovina kondenzátoru (například pravá) měla větší intenzitu elektrického pole než druhá polovina.

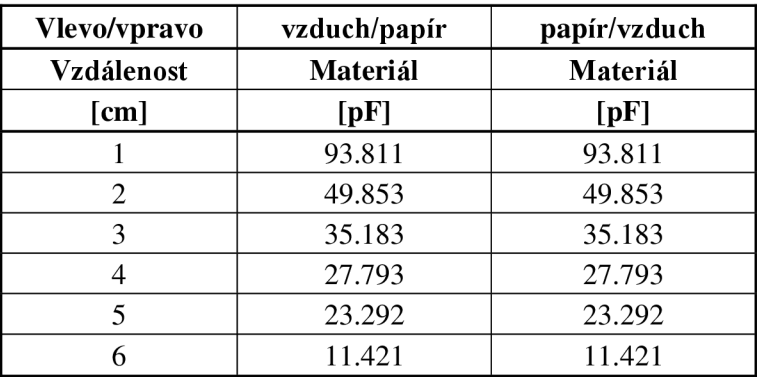

Tabulka 4 Výsledky dvou dielektrik vedle sebe

### **4.3 Elektrodový systém otevřeného kondenzátoru**

Od této části už není možné pokračovat, jako u předchozích modelů. Důvodem je, že správnost výsledků u předchozích simulací se dala jednoduše ověřit analytickým výpočtem či metodou odhadu. Bohužel, pro tuto simulaci neexistuje žádný jednodušší výpočet. Ovšem pomocí předchozích metod jsem si ověřil správnost našich simulací a je možné tedy pokračovat dále.

Proto při přestavbě ze sendvičové struktury na otevřený kondenzátor bylo třeba modifikovat celý program. Z hlediska geometrie bylo nezbytné přemístit horní elektrodu vedle záporné elektrody a dielektrikum dát více do prostoru. Také bylo třeba zvětšit kvádr, který reprezentuje okolí kondenzátoru. Nadefinované fyzikální a materiálové vlastnosti zůstaly nezměněny. Celý objekt jsem nechal vykreslit jemnější mřížkou. Poté jsem nechal provést simulaci. Abych více automatizoval proces, tak jsem nadefinoval 4 parametry. Tři parametry sloužily k pohybu dielektrika v prostoru (pohyb do výšky, do šířky a do hloubky). Poslední parametr slouží k zvětšování mezery mezi elektrodami. Grafy, jak jednotlivé parametry ovlivňují kapacitu a jak se jednotlivé parametry ovlivňují navzájem (některé se sčítají, jiné se vylučují), jsou uvedeny v kapitole číslo 8. Všechny výsledky simulací jsou zahrnuty v příloze, neboť se jedná o velmi rozsáhlé tabulky.

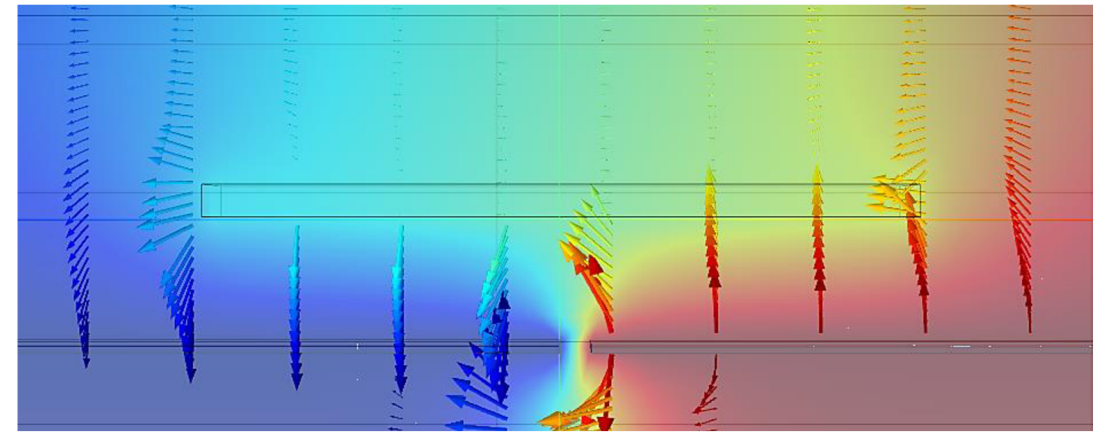

Obrázek 21 Intenzita el. pole při použití otevřeného kondenzátoru

Po provedení simulace jsem nechal vykreslit řez otevřeným kondenzátorem, jak se vykresluje elektrické pole při pohybu dielektrika nad elektrodami. Intenzita elektrického poleje zobrazena na obrázku 21. Na tomto obrázku je vidět, že část elektrického pole se přenese mezi elektrodami, ale podstatně větší část jde nejprve do dielektrika. Z obrázku je patrné, jak dielektrikum umístěné nad elektrodami zdeformovalo elektrické pole. Tvar intenzit elektrického pole, které můžeme vidět na tomto obrázku, bude mít otevřený kondenzátor vždy, ať se bude dielektrikem pohybovat nahoru, dolů, doleva či doprava. Ještě více názorná deformace elektrického pole se nachází na obrázku 22.

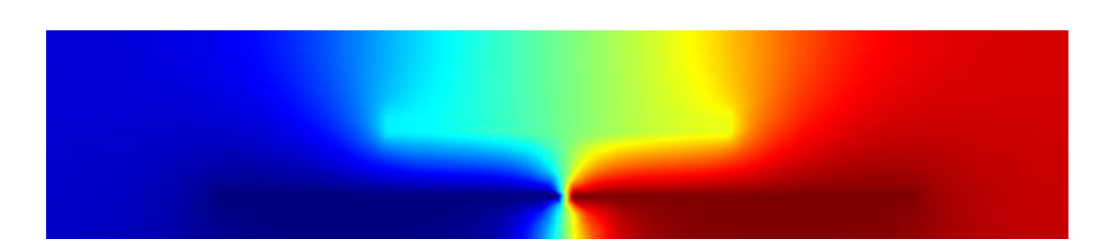

Obrázek 22 Kladná elektroda při otevřeném kondenzátoru

Z hodnot dosažených pomocí simulace jsem vytvořil grafy. Z následujících grafů je možné vyčíst, jak jednotlivé parametry ovlivňovaly výslednou kapacitu. Jako první popíšu charakteristiky v Graf 3. Jednalo se o pohyb dielektrika od -15 cm od středu po +15 cm od středu a posun byl po jednom centimetru. Po každém centimetru se také dielektrikum oddalovalo od elektrod až do výšky 5 cm. Vzdálenost elektrod byla 2 cm. Z grafu je patrné, že největší výsledná kapacita byla vždy, pokud se dielektrikum nacházelo uprostřed mezi elektrodami. Permitivita byla nastavena 6,582, což je permitivita plexiskla, která byla zjištěna pomocí elektrodového systému Agilent 16451B. Tuto simulaci jsem vyzkoušel i pro varianty, kdy vzdálenost elektrod byla 1 a 3 cm. Grafy a výsledky z těchto simulací budou obsaženy v příloze.

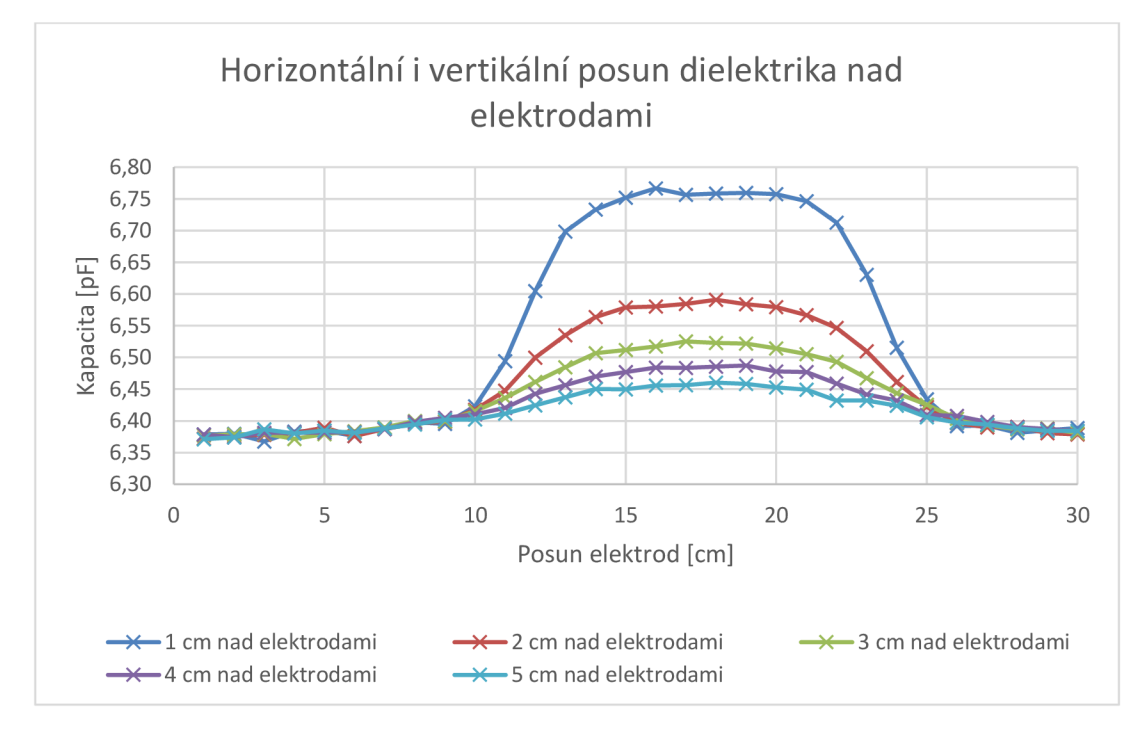

Graf 3 Horizontální i vertikální posun dielektrika nad elektrodami

V Graf 4jsou zobrazeny výsledky simulací pro různé vzdálenosti elektrod od sebe, při kterých bylo dielektrikum umísťováno do vzdálenosti 1 až 5 cm. Z grafu je patrné, že všechny průběhy mají podobný tvar, kapacita pro nejmenší vzdálenost elektrod se shoduje s předpoklady, tedy je největší. Základní kapacita v těchto konfiguracích je 6 až 7

pF, dynamická změna tvoří až 0,2 pF. Tvar křivky pro 1 cm mezi elektrodami nemá monotónní průběh, je kolísavý, ale pravděpodobně se jedná o chybu v simulacích. Z hlediska získaných výsledků má křivka konfigurace snímače, u kterého jsou elektrody vzdáleny 2 cm od sebe, nej optimálnější průběh, protože křivka má monotónní průběh a největší změnu kapacity. Pokud ale průběh křivky pro 1 cm je ovlivněn pouze chybou simulace a nikoliv koncepce, může být ještě vhodnější, což bude možné zjistit z výsledků experimentu.

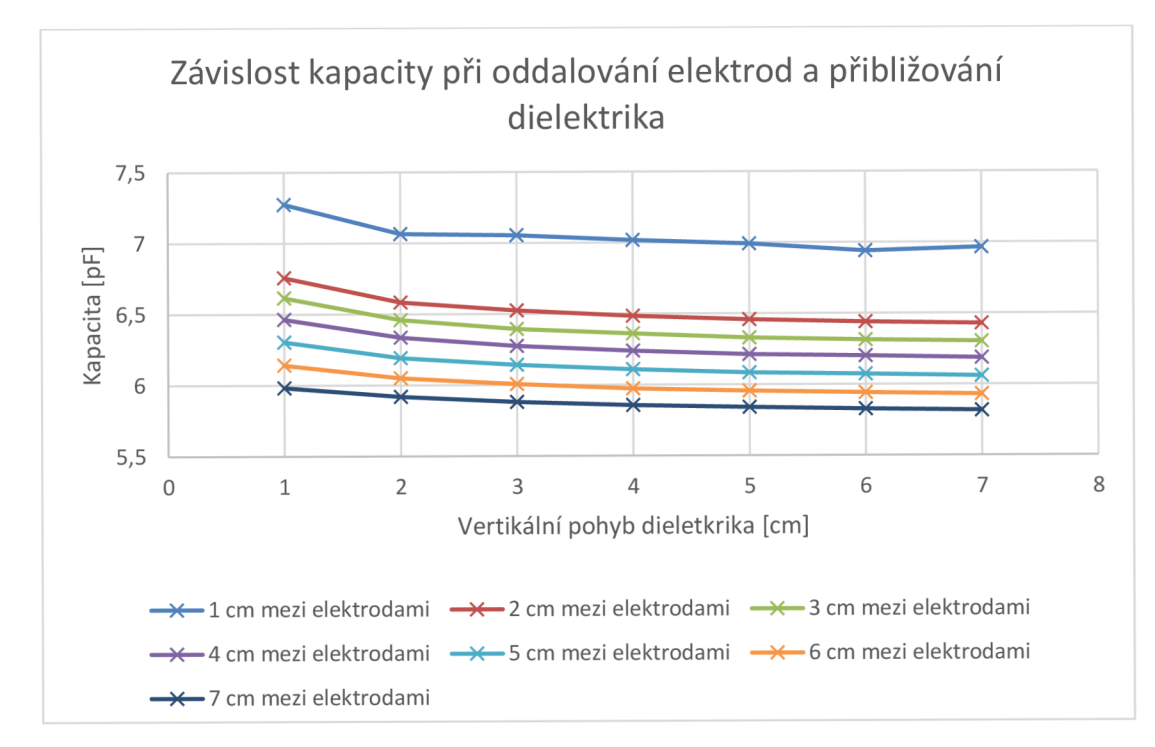

Graf 4 Vyrušení dvojice parametrů

### **4.4 Osmiúhelníkové elektrody**

Jako poslední simulaci jsem si připravil šest osmiúhelníkových elektrod. Původní plán spočíval ve vytvoření kruhových elektrod, ale bohužel kvůli omezeným možnostem školní frézky byly kruhy nahrazeny osmiúhelníky.

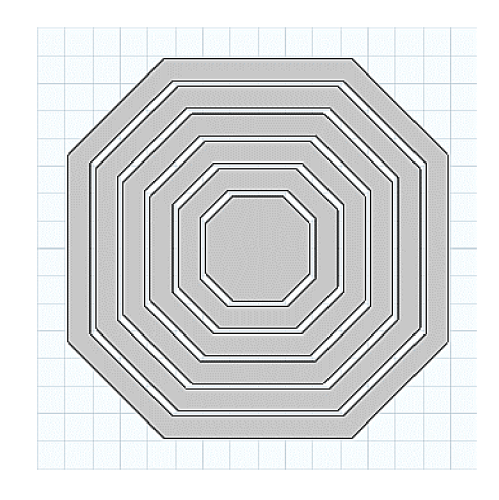

Obrázek 23 Návrh osmiúhelníku v COMSOL u

Hlavní myšlenka spočívala v tom, že se dielektrikum bude přibližovat a oddalovat k osmiúhelníkům, přičemž prostřední osmiúhelník bude mít vždy potenciál jedné z elektrod (Terminal), jeden z osmiúhelníků bude vždy zem (Ground) a čtyři ostatní osmiúhelníky v ten okamžik budou mít vlastnost Floating Potential (plovoucí potenciál), což nejvíce odpovídá reálné situaci. Poté se jinému osmiúhelníku zamění vlastnosti zemnicí elektrody s jiným, který byl dříve na plovoucím potenciálu, a tento proces se bude opakovat do doby, dokud nebudou vystřídány všechny prstence pro ověření všech možných konfigurací.

Při vytvoření simulace s osmiúhelníkovými elektrodami bylo třeba téměř začít od začátku. Při vytváření simulace bylo nejprve potřeba vytvořit elektrody. Každý osmiúhelníkový prstenec byl v rovině vytvořen pomocí dvou dílčích polygonů ve tvaru osmiúhelníku, které se překrývaly. Na ty pak byla aplikována funkce pro rozdíl geometrických útvarů (Difference). Takto bylo nakresleno 5 prstenců, a poté byla jedním polygonem nakreslena středová elektroda. Pro větší názornost přidávám obrázku 23, na kterém je zobrazen návrh osmiúhelníkových elektrod v COMSOLu . Tyto útvary pak byly z roviny převedeny do 3D geometrie vytažením prvku. Dále byly definovány ještě dva bloky. Jeden představoval dielektrikum s permitivitou 6,582 (plexisklo) a druhý vzduch jako reálné prostředí s permitivitou 1. Osmiúhelníkům jsem přiřadil materiální vlastnosti mědi. Ohledně elektrických vlastností, tak vnitřnímu osmiúhelníku j sem přidal vlastnost terminál s potencionálem 1 V. Nejvzdálenějšímu osmiúhelníku jsem přiřadil vlastnost zem. Celé jsem to nechal vykreslit jemnou mřížkou a nechal vypočítat.

Na obrázku 24 je možné vidět, jak se stáčela intenzita elektrického pole od kladného středu k záporné elektrodě. Na tomto obrázku jsem jako zápornou elektrodu použil třetí osmiúhelník od středu. Výsledky simulací jsou zahrnuty v kapitole 8. Výsledky byly vyneseny do grafu, který je zobrazen na Graf 5. Z tohoto grafu je patrné, že nej větší kapacita je pro nejbližší prstenec, ale tato kapacita je konstantní téměř po celou dobu, i když se dielektrikum přibližuje či vzdaluje. Oproti tomu, čím dál je prstenec umístěn od středu, tím více reaguje na pohyb dielektrika.

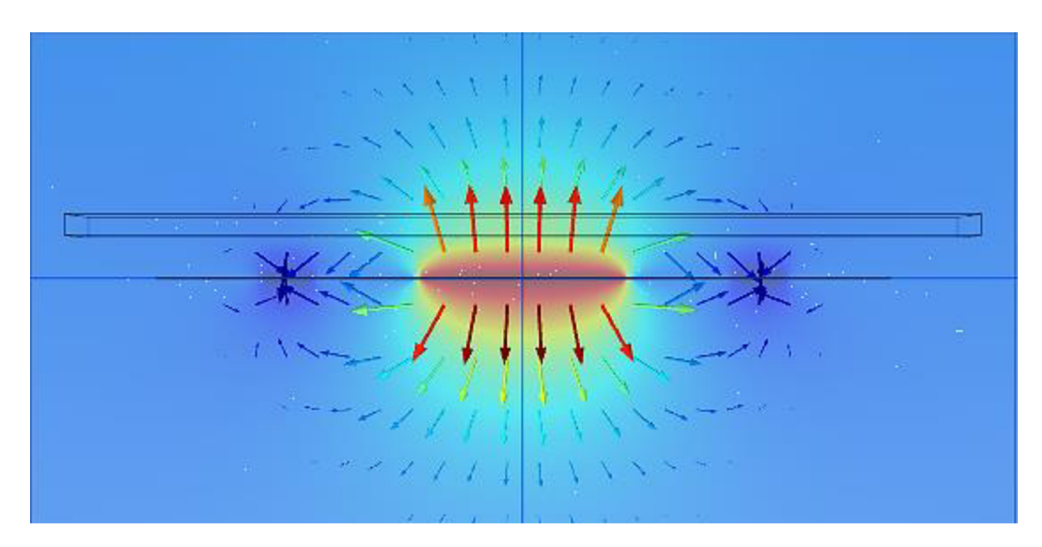

Obrázek 24 Intenzita el. pole při použití osmiúhelníkových elektrod

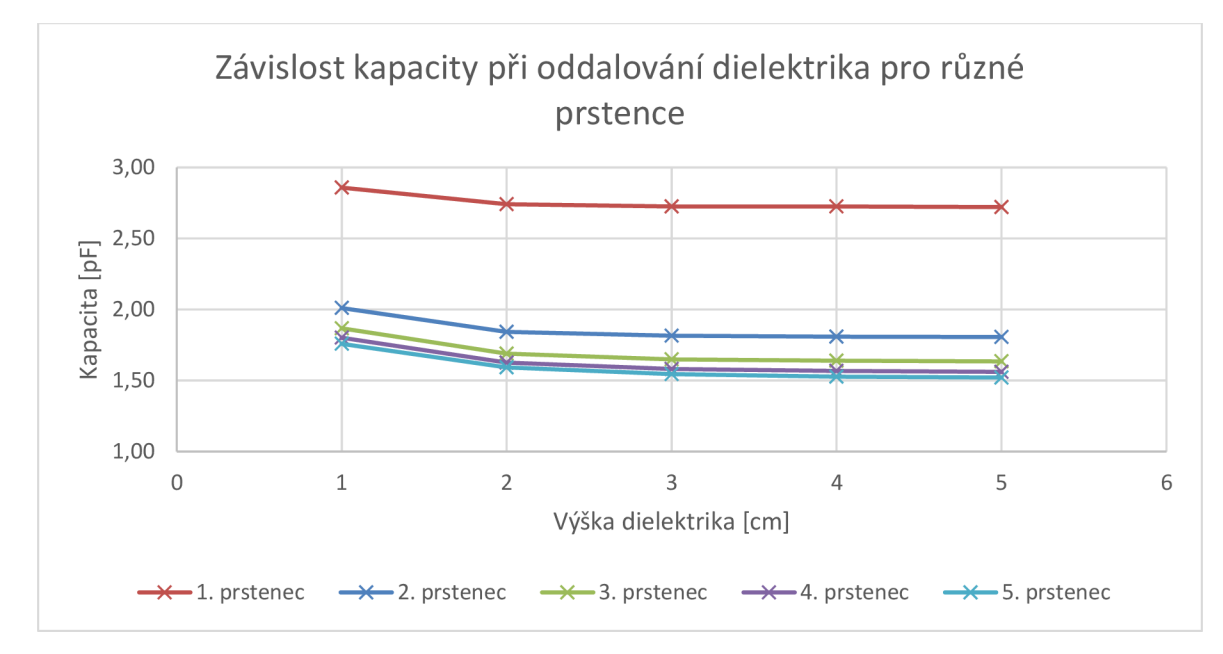

Graf 5 Simulace osmiúhelníkové elektrody

Původní návrh simulace byl navržen tak, že ostatní prstence měly přiřazenou vlastnost floating potential. Tato varianta by více napodobovala reálnou situaci, ale bohužel výsledky byly velmi nepravděpodobné, např. čtvrtý prstenec měl téměř stejně velkou kapacitu jako první a druhý prstenec měl výrazně nejmenší kapacitu ze všech. Pro dosažení přesnějších výsledků jsem se snažil zmenšit tloušťku elektrod. Poté j sem použil extrémně jemnou mřížku. Bohužel i tyto úpravy skončily neúspěchem. Z tohoto důvodu bylo provedeno zjednodušení a v simulaci byla elektrodám odebrána vlastnost floating potential, a jak je z výsledků patrné, více to odpovídá teoretickým předpokladům. Ovšem nasimulované hodnoty s vlastností floating potential ponechám v příloze.

## **5. APLIKACE**

Rozhodl jsem se vytvořit aplikaci, do které bude stačit zadat parametry, a aplikace sama vykreslí grafy, které mohou sloužit studentům v laboratořích pro lepší představu o elektrickém poli v oblasti týkající se kapacitních snímačů.

Prostředí, ve kterém jsem aplikaci vytvořil, byl opět v Comsol 5.0 Multiphysics. Vy tvořením těchto aplikací vznikne uživatelsky přívětivější prostředí pro zjištění výsledné kapacity z modelů uvedených v kapitole 4.

Po spuštění programu se nejprve zvolí Application Wizard. Zobrazí se okno, ve kterém je možné buď navrhnout vlastní, nebo vybrat už vytvořenou. V mém případě jsem vždy zvolil simulaci už vytvořenou. Poté se zobrazí sekce New Form, kde se definuje, co vše by měla aplikace obsahovat. Jsou zde na možnost vstupy, výstupy, grafy a tlačítka. Po předchozím nastavení zobrazí Form editor, kde je možné libovolně graficky upravovat, přidávat či odebírat jednotlivé bloky. V pravé záložce je možné také vytvořit událost nebo metodu. V sekci událost je možné vytvořit příkaz, pomocí kterého se vykoná více funkcí najednou. Pomocí Method editoru se dají napsat pro různé akce, které nejsou zahrnuty ve standardních příkazech. Metody mohou provádět různé smyčky, například dokud se výsledek nedostane pod určitou hranici tolerance, odesílat zprávy a výstrahy uživateli atd.

Na obrázku 25 je vidět, jak vypadala vytvořená aplikace. Na tomto obrázku je zobrazena simulace pro dvouelektrodový systém s dvěma dielektriky umístěnými nad sebou. Aplikace byly také vytvořeny pro otevřený kondenzátor a osmiúhelníkové elektrody.

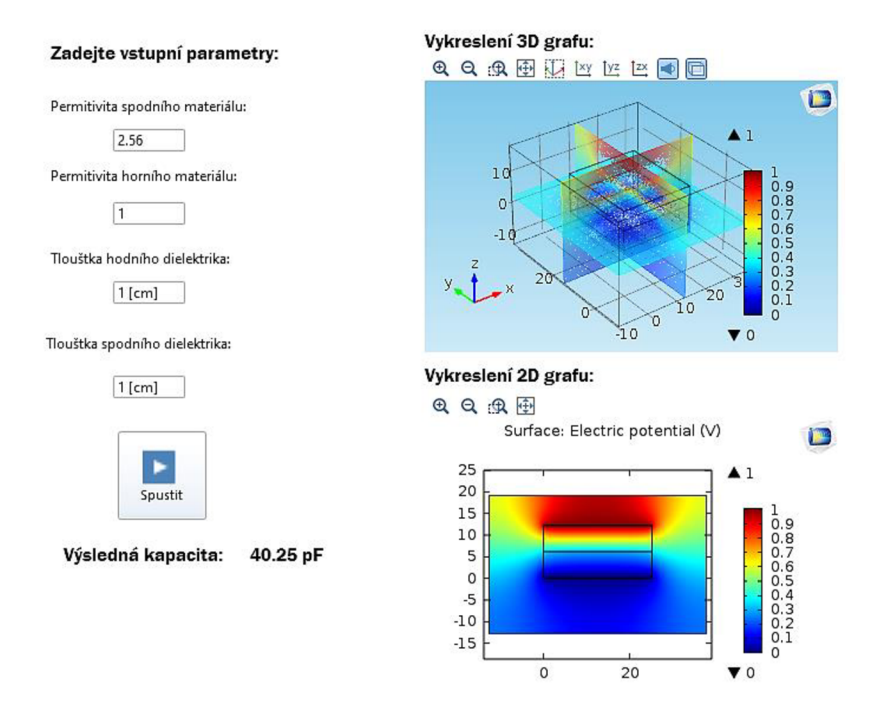

Obrázek 25 Vytvořená aplikace na výpočet kapacity

## **6. ANALYTICKÉ VÝPOČTY**

Nejprve se stanoví obsah elektrod

$$
S = a \cdot b = 0.251 \cdot 0.221 = 0.0555 \text{ m}^2
$$

Výslednou kapacitu určíme pomocí rovnice (1.6). Příklad je použit pro vzdálenost 2 cm

$$
C_1 = \varepsilon_0 \cdot \varepsilon_r \cdot \frac{S}{d} = 8.854 \cdot 10^{-12} \cdot 1 \cdot \frac{0.0555}{0.02} = 24.57 \cdot 10^{-12} \text{ F} = 24.57 \text{ pF}
$$

Pro zjištění relativní permitivity papíru byla použita rovnice (2.1)

$$
\varepsilon_{\rm r} = \frac{C_{\rm p} \cdot \mathbf{t}_{\rm a}}{\pi \cdot (\frac{\rm d}{2})^2 \cdot \varepsilon_0} = \frac{2,596 \cdot 10^{-12} \cdot 0,01}{3,1415 \cdot \left(\frac{0,038}{2}\right)^2 \cdot 8,854 \cdot 10^{-12}} = 2,585
$$

Pokud jsou dielektrika umístěna vedle sebe mezi elektrodami, je možné výslednou kapacitu určit pomocí rovnice (1.2). Příklad je použit pro vzdálenost 2 cm. Výsledky analytických výpočtů pro elektrodový systém s dvěma dielektriky umístěnými vedle jsou uvedeny v tabulce 5.

$$
S_1 = b \cdot \frac{a}{2} = \frac{0.251}{2} \cdot 0.221 = 0.0277 \text{ m}^2
$$
  
\n
$$
C_2 = \varepsilon_0 \cdot \varepsilon_r \cdot \frac{S_1}{d} = 8.854 \cdot 10^{-12} \cdot 1 \cdot \frac{0.0277}{0.02} = 1.23 \cdot 10^{-11} \text{ F} = 12.3 \text{ pF}
$$
  
\n
$$
C_3 = \varepsilon_0 \cdot \varepsilon_r \cdot \frac{S_1}{d} = 8.854 \cdot 10^{-12} \cdot 2.56 \cdot \frac{0.0277}{0.02} = 3.14 \cdot 10^{-11} \text{ F} = 31.4 \text{ pF}
$$
  
\n
$$
C_{CELK} = C_2 + C_3 = 1.23 \cdot 10^{-11} + 3.14 \cdot 10^{-11} = 4.37 \cdot 10^{-11} \text{ F} = 43.7 \text{ pF}
$$

 $Table 5$  Applytický výpočet pro dvě dielektrika umístěna vedle sebe

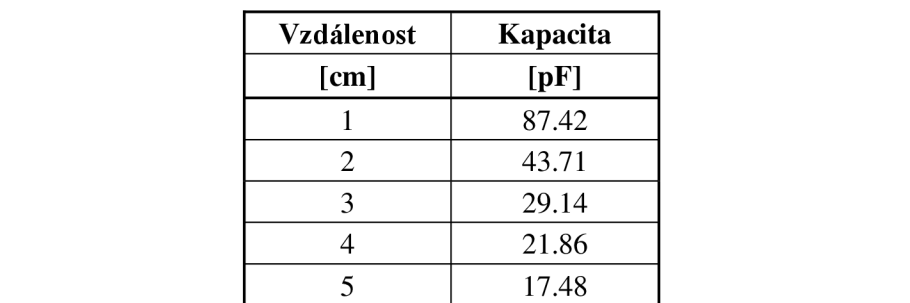

Naopak pokud jsou dielektrika řazena nad sebou, tak se výsledná kapacita určí pomocí rovnice (1.1)

$$
C_4 = \varepsilon_0 \cdot \varepsilon_r \cdot \frac{S_1}{d} = 8,854 \cdot 10^{-12} \cdot 2,56 \cdot \frac{0,0555}{0,02} = 6,29 \cdot 10^{-11} \text{ F} = 62,9 \text{ pF}
$$

$$
\frac{1}{C_{CELK}} = \frac{1}{C_1} + \frac{1}{C_4} = \frac{1}{24,57 \cdot 10^{-12}} + \frac{1}{6,29 \cdot 10^{-11}} = 5,66 \cdot 10^{10}
$$

$$
C_{CELK} = \frac{1}{5,66 \cdot 10^{10}} = 1,77 \cdot 10^{-11} \text{ F} = 17,7 \text{ pF}
$$

U sériového řazení dielektrik je tabulka velmi rozsáhlá. Z tohoto důvodu bude umístěna do příloh.

## **7. EXPERIMENTÁLNÍ METODA**

Na úvod bylo potřeba připravit materiál a seznámit se s měřícími přístroji.

Nejprve bylo třeba upravit měděné desky na podobné rozměry, aby se desky co nejvíce překrývaly. Rozměry desek jsem upravil pomocí řezačky a poté jsem k takto vzniklým elektrodám stejných rozměrů připájel přívodní vodiče.

Podpěry jsem nejprve navrhl v programu AutoCad a následně vytisknul na 3D tiskárně. Podpěry jsem navrhl tak, aby co nejméně zasahovaly do prostoru mezi elektrodami, aby byl výsledek co nejméně zkreslený. Dále jsem pod měřený objekt umístil síť, která představuje aktivní stínění. Než začalo měření, tak jsem nejprve zkalibroval RLC metr a nastavil režim SLOW 2, frekvence 1 kHz a napětí 1 V. Toto nastavení zůstalo po celou dobu měření.

### **7.1 Dvouelektrodový systém s jedním dielektrikem**

Poté jsem zahájil samotné měření. Zapojení elektrod bylo podle schématu zapojení dle obrázku 15. Jako první dielektrikum byl použit vzduch. Podpěry byly umístěny co nejvíce na kraj, aby byl výsledek ovlivněn co nejméně, jak je patrné z obrázku 26. Po sérii deseti měření jsem odebral stínění a zkusil proměřit všechny vzdálenosti tentokrát bez stínění. Po dokončení i tohoto měření jsem jako dielektrikum použil papír. Celý předchozí postup jsem zopakoval, ale pouze do vzdálenosti 5 cm. Výsledky jsou obsaženy v tabulce 6 a porovnány se simulací a analytickým výpočtem v kapitole 8.

Při měření jsem zaznamenával také impedance, abych v případě chybného opsání čísla z přístroje byl schopen zjistit správnou hodnotu.

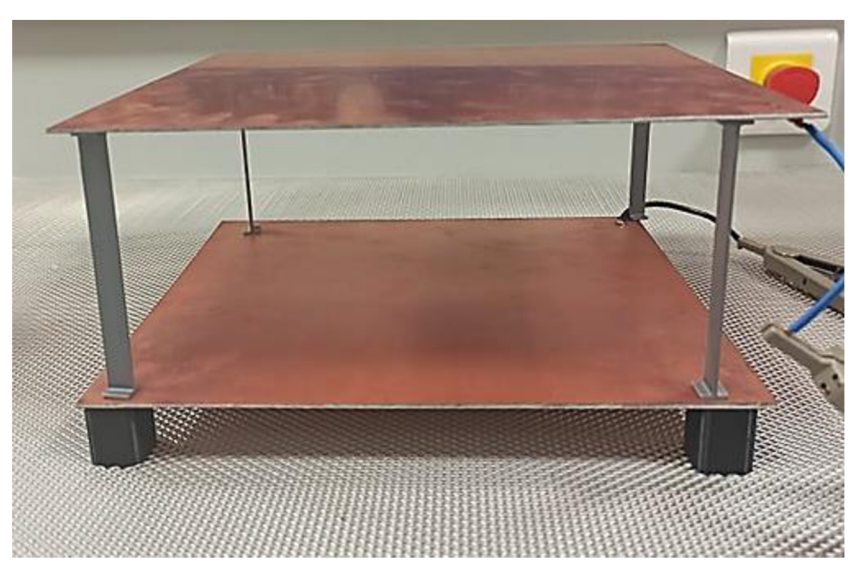

Obrázek 26 Příprava na experimentální měření

| <b>Dielektrikum</b> | <b>Vzduch</b> |             |             |             | Papír     |             |             |             |
|---------------------|---------------|-------------|-------------|-------------|-----------|-------------|-------------|-------------|
| Stínění             | <b>NE</b>     | <b>ANO</b>  | <b>NE</b>   | <b>ANO</b>  | <b>NE</b> | <b>ANO</b>  | <b>NE</b>   | <b>ANO</b>  |
| <b>Vzdálenost</b>   | C             | $\mathbf C$ | Z           | Z           | C         | $\mathbf C$ | Z           | Z           |
| [cm]                | [pF]          | [pF]        | $[M\Omega]$ | $[M\Omega]$ | [pF]      | [pF]        | $[M\Omega]$ | $[M\Omega]$ |
|                     | 50.22         | 48.99       | 3.19        | 3.24        | 128.72    | 111.66      | 1.24        | 1.43        |
| $\overline{2}$      | 27.12         | 25.80       | 5.91        | 6.17        | 73.05     | 67.23       | 2.20        | 2.31        |
| 3                   | 18.86         | 17.67       | 8.43        | 9.01        | 50.99     | 47.99       | 3.15        | 3.35        |
| $\overline{4}$      | 14.57         | 13.33       | 10.94       | 11.94       | 40.51     | 37.04       | 3.97        | 4.34        |
| 5                   | 11.59         | 10.71       | 13.46       | 14.86       | 32.72     | 30.84       | 4.90        | 5.22        |
| 6                   | 10.12         | 8.92        | 15.92       | 17.88       |           |             |             |             |
| $\overline{7}$      | 8.66          | 7.61        | 18.50       | 20.93       |           |             |             |             |
| 8                   | 7.75          | 6.60        | 20.76       | 24.12       |           |             |             |             |
| 9                   | 6.92          | 5.82        | 23.32       | 27.32       |           |             |             |             |
| 10                  | 6.25          | 5.18        | 25.35       | 30.69       |           |             |             |             |

Tabulka 6 Experimentální měření s jedním dielektrikem

Hodnoty při použití stínění jsou menší, než když není použito stínění. Tento jev je způsoben tím, že elektrické pole nevystupuje pouze z elektrod směrem vzhůru, ale ze spodu. Z tohoto důvodu bylo použito uzemněné stínění.

### **7.2 Dvouelektrodový systém s více dielektriky**

V předchozí kapitole bylo provedeno základní měření s jedním dielektrikem. V této kapitole se budeme věnovat měření s dvěma dielektriky. Všechny podmínky zůstaly stejné i při tomto měření. Jako dielektrika jsem použil papír a vzduch.

Nejprve se začalo s variantou, kdy jsou obě dielektrika umístěna vedle sebe. Po vycentrování elektrod, aby byly umístěny nad sebou, jsem umístil dielektrika tak, aby byla oblast rozdělena na půl. Poté začalo samotné měření. Výsledky jsou uvedeny v tabulce 7.

| <b>Dielektrikum</b>  | Vzduch/papír |                       |             |                  |  |  |  |
|----------------------|--------------|-----------------------|-------------|------------------|--|--|--|
| Stínění              | NE           | ANO                   | <b>NE</b>   | <b>ANO</b>       |  |  |  |
| <b>Vzdálenost</b>    | Kapacita     | Impedance<br>Kapacita |             | <b>Impedance</b> |  |  |  |
| $\lceil$ cm $\rceil$ | [pF]         | [pF]                  | $[M\Omega]$ | $[M\Omega]$      |  |  |  |
|                      | 91.30        | 88.80                 | 1.77        | 1.80             |  |  |  |
| $\overline{2}$       | 52.53        | 50.02                 | 3.04        | 3.21             |  |  |  |
| 3                    | 37.69        | 34.98                 | 4.28        | 4.60             |  |  |  |
| $\overline{4}$       | 29.28        | 29.83                 | 5.48        | 5.40             |  |  |  |
| 5                    | 23.83        | 24.19                 | 6.74        | 6.67             |  |  |  |

Tabulka 7 Experimentální část dvě dielektrika umístěna vedle sebe

Poté jsem umístil dielektrika nad sebe v takovém provedení, že dolů jsem umístil papír a nad něho vzduch, viz. N a obrázku 27. Toto měření probíhalo tím způsobem, že jsem spodnímu dielektriku nechal konstantní výšku a pro horní jsem proměřil všechny vzdálenosti. Poté jsem zvýšil spodní dielektrika o jeden centimetr a znovu proměřil u horního dielektrika všechny vzdálenosti. Tudíž vznikla velmi velká tabulka, která bude umístěna v příloze a v kapitole 8.

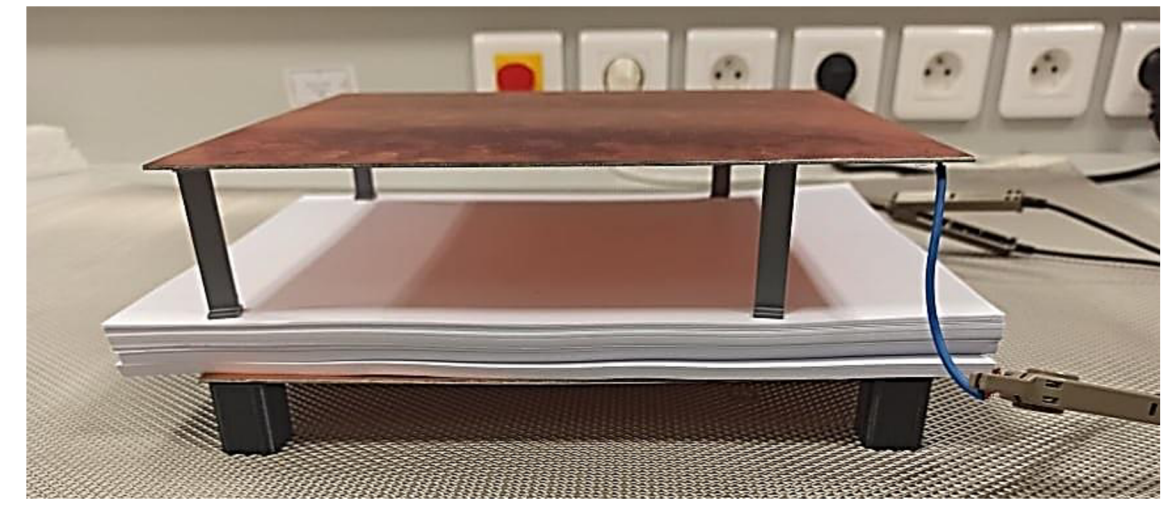

Obrázek 27 Experimentální část s dvěma dielektriky

### **7.3 Elektrodový systém otevřeného kondenzátoru**

V této kapitole se budeme věnovat měření s otevřeným kondenzátorem. Všechny podmínky zůstaly stejné i při tomto měření. Jako dielektrika jsem použil plexisklo s relativní permitivitou 6,582. Tuto relativní permitivitu jsem zjistil pomocí kombinace měřícího zařízení HIOKI 3235-50 a elektrodového systému Agilent16451B.

Ještě před začátkem měření jsem si narýsoval rysky na obě elektrody, aby mé posuny byly co nejpřesnější. Elektrody jsem umístil vedle sebe na podstavy ve vzdálenosti 1 cm. Poté jsem plexisklo umístil do výšky jednoho centimetru a co nejvíce vpravo nad pravou elektrodu tak, aby strany hrany překrývaly. Poté začalo samotné měření. S dielektrikem jsem pohyboval zprava doleva ve výšce jednoho centimetru nad elektrodami s krokem jednoho centimetru. Poté, co jsem se dostal na levou stranu elektrody (hrany na levé straně se překrývaly), tak jsem opět umístil na hranu pravé elektrody, ovšem tentokrát ve výšce dvou centimetrů, a opět jsem proměřil všechny hodnoty ve výšce dvou centimetrů. Tento celý proces se opakoval do té doby, dokud jsem neproměřil dielektrikum ve výšce pěti centimetrů. Tabulka obsahující hodnoty z tohoto měření je velmi rozsáhlá a bude obsažena v příloze. Z naměřených hodnot jsem vynesl do Graf 6, pomocí kterého je možné určit, že největší intenzita elektrického pole je mezi elektrodami.

Poté se provedl experiment, při němž se oddalovaly elektrody a dielektrikum zároveň. Zde byly naměřeny poměrně malé hodnoty, které byly do deseti pF. Hodnoty jsou zaznamenány tabulce 8.

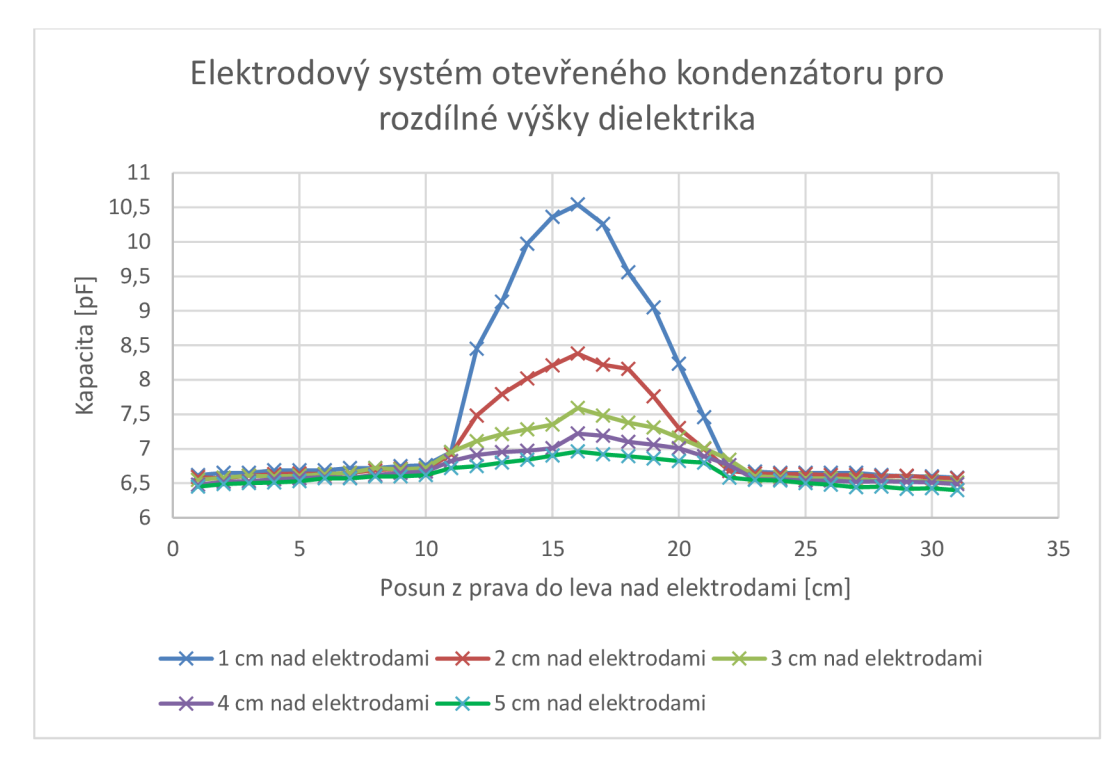

Graf 6 Elektrodový systém otevřeného kondenzátoru pro rozdílné výšky dielektrika

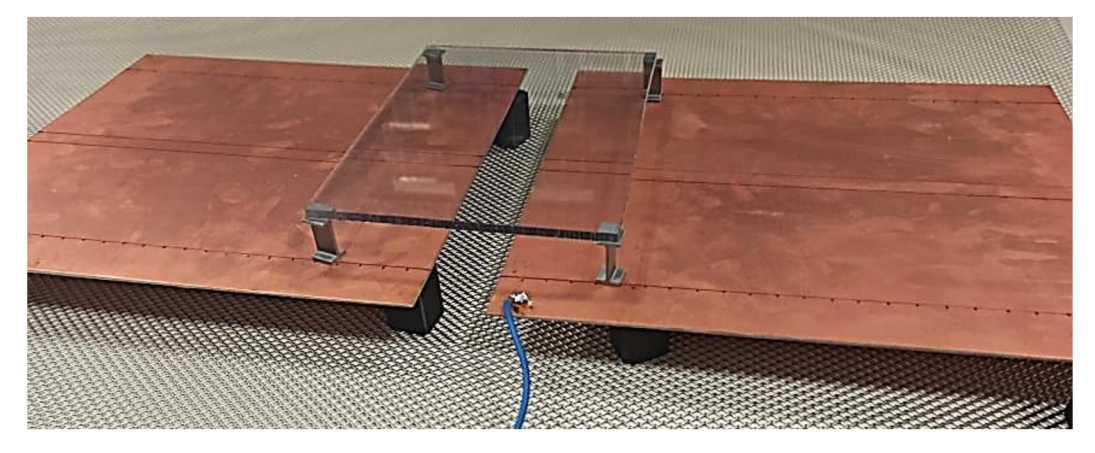

Obrázek 28 Otevřený kondenzátor

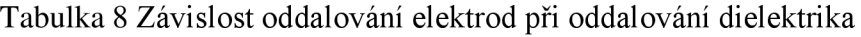

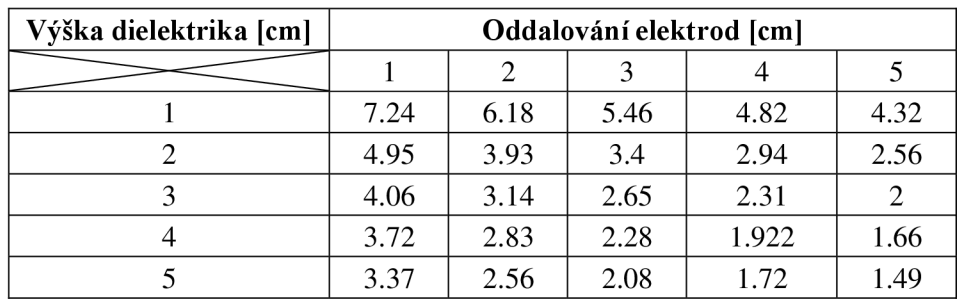

### **7.4 Osmiúhelníkové elektrody**

Jak již bylo uvedeno, původní plán byl vyrobit kruhové elektrody, ale vzhledem k limitům školní frézky byly vytvořeny osmiúhelníky. Všechny podmínky zůstaly stejné i při tomto měření. Jako dielektrika jsem použil opět plexisklo, neboť jeho vysoká permitivita způsobí větší změny. Pro větší názornost jsem přidal obrázku 29. Před začátkem měření jsem umístil a připojil elektrický potenciál s 1 V na prostřední osmiúhelník a zem na druhý osmiúhelník od středu. Poté jsem umístil dielektrikum nad všechny osmiúhelníky a zvětšoval vzdálenost od jednoho do pěti centimetrů. Když byla tato část změřena, posunul jsem zem o jednu elektrodu dále od středu a znovu začal se vzdalováním dielektrika od jednoho do pěti centimetrů. Tento celý proces se opakoval, dokud jsem se nedostal na konečnou elektrodu. Naměřené hodnoty jsou opravdu malé a pohybují se v jednotkách pF. Naměřené hodnoty byly vyneseny do Graf 7. Nej větší naměřená kapacita byla v okamžiku, kdy byla zem na prstenci nejblíže středu, ale držela se téměř konstantní při přibližování či oddalování dielektrika, převažovala tedy kapacita vlastního snímače. Ale od čtvrtého prstence začala kapacita reagovat na oddalování a přibližování objektu. Z toho lze usoudit, že až od čtvrtého prstence lze toto uspořádání elektrod použít jako kapacitní snímač.

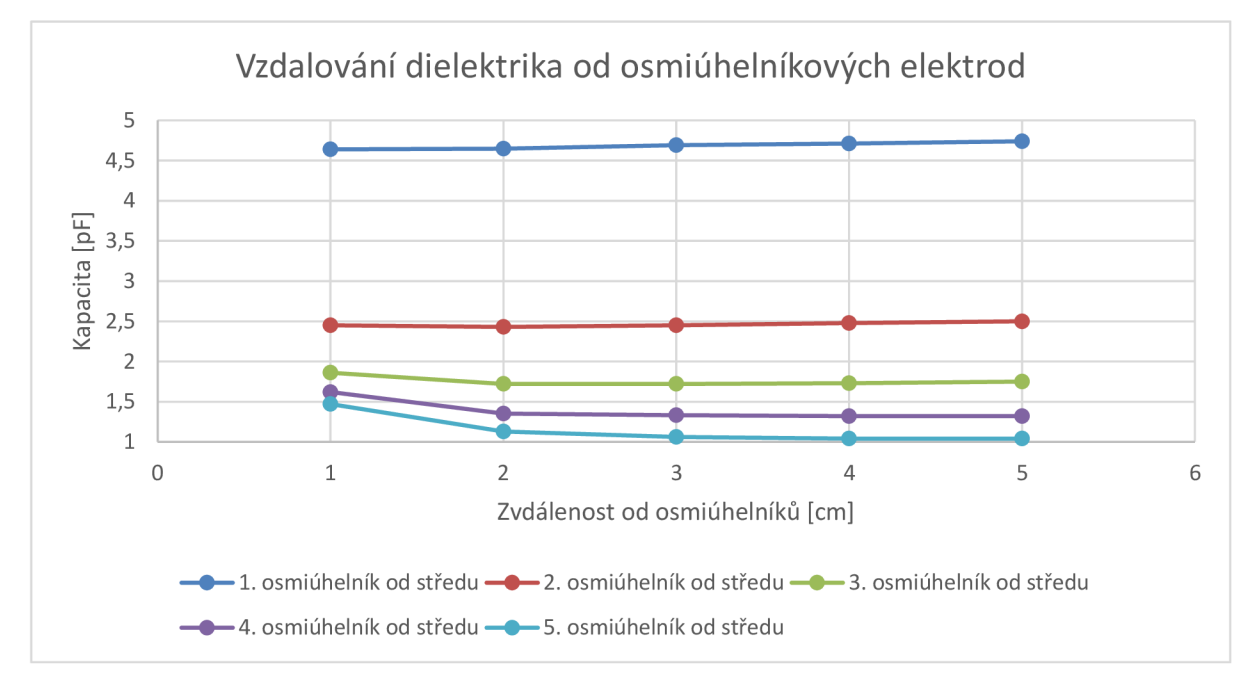

Graf 7 Experimentální měření s osmiúhelníkovými elektrodami

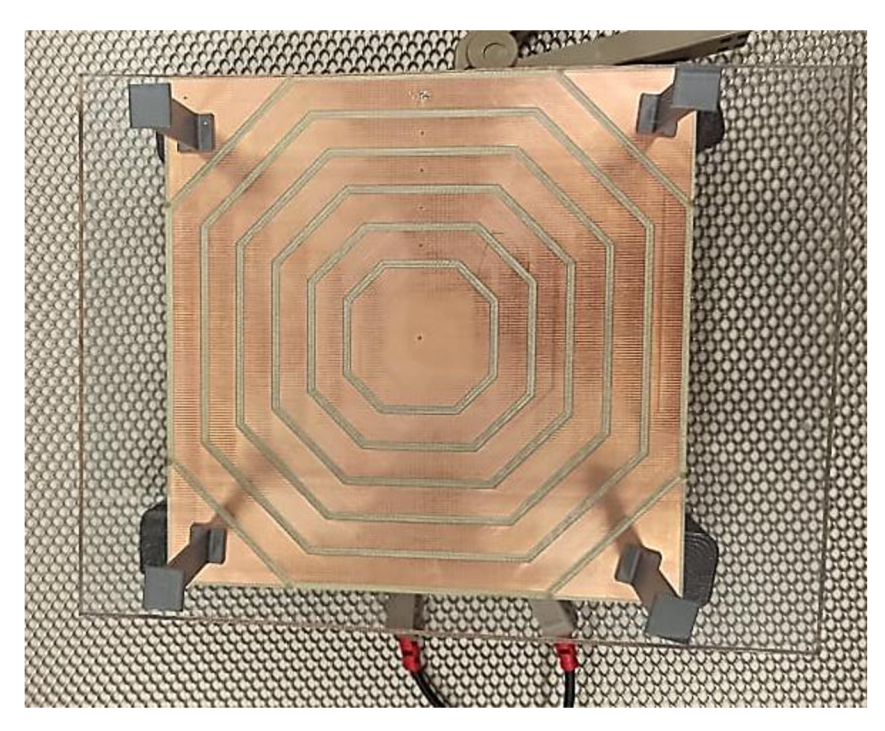

Obrázek 29 Osmiúhelníkové elektrody

## **8. CELKOVÉ SHRNUTÍ**

V této kapitole budou porovnány výsledky simulace, experimentálního měření a u sendvičové struktury i s analytickými výpočty.

U simulace může vzniknout odchylka způsobena tím, že je velmi náročné zachytit reálnou situaci. Jako přiklad bych uvedl tloušťku mědi. Reálné elektrody mají nanesenou vrstvu mědi pouze s tloušťkou 0,035 mm. Materiál umístěný mezi měděnou vrstvou je epoxidová pryskyřice nebo skleněné svazky a organická kalafuna, jak je vidět na obrázku 30. Vytvoření simulace s takto tenkou vrstvou je velmi náročné na výpočet, protože i když byla nastavena nejjemnější sít pro výpočet, tak systém po 4,5 hodinách výpočtu zahlásil chybu. Z toho důvodu jsem v simulaci ponechal skutečnou tloušťku elektrod, ale elektrické vlastnosti jsem přiřadil pouze stranám elektrod, které byly směrem k dielektriku.

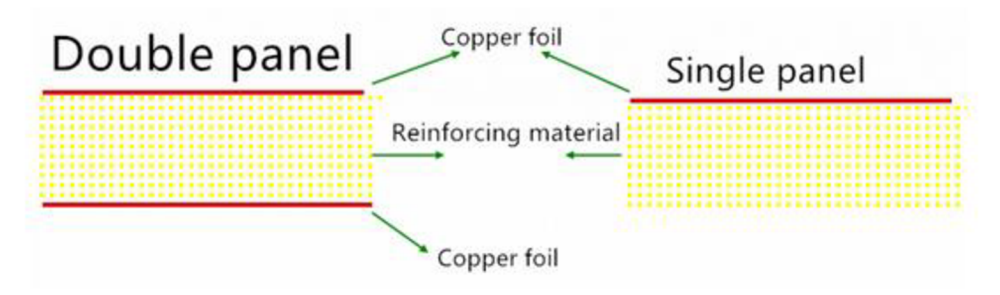

Obrázek 30 Skutečná tloušťka mědi [21]

U experimentální části může být drobné zkreslení způsobeno díky podstavám vytisknutých na 3D tiskárně. Ovšem bez jejich pomoci by nebylo možné provést většinu experimentálních metod. Z tohoto důvodu jsem je vždy umisťoval co nejvíce na okraj, aby co nejméně zasahovaly do prostoru mezi elektrodami. Další drobné zkreslení může být způsobeno vlivem elektromagnetického vlnění, které je vytvářeno okolními přístroji. Poslední drobná odchylka může být způsobena stolem, na kterém se experiment prováděl, neboť pohltí část elektrické intenzity. Tato odchylka spíše způsobí offset, ale tvar grafu by měl zůstat stejný. V praxi se tato odchylka řeší pomocí aktivního stínění.

Tyto všechny vnější vlivy v běžném použití jsou zanedbatelné, ovšem při provádění experimentu s takto malými kapacitami je třeba je zohlednit.

### **8.1 Dvouelektrodový systém s jedním dielektrikem**

Rozhodl jsem se použít analytický výpočet jako referenční hodnotu u sendvičové struktury.

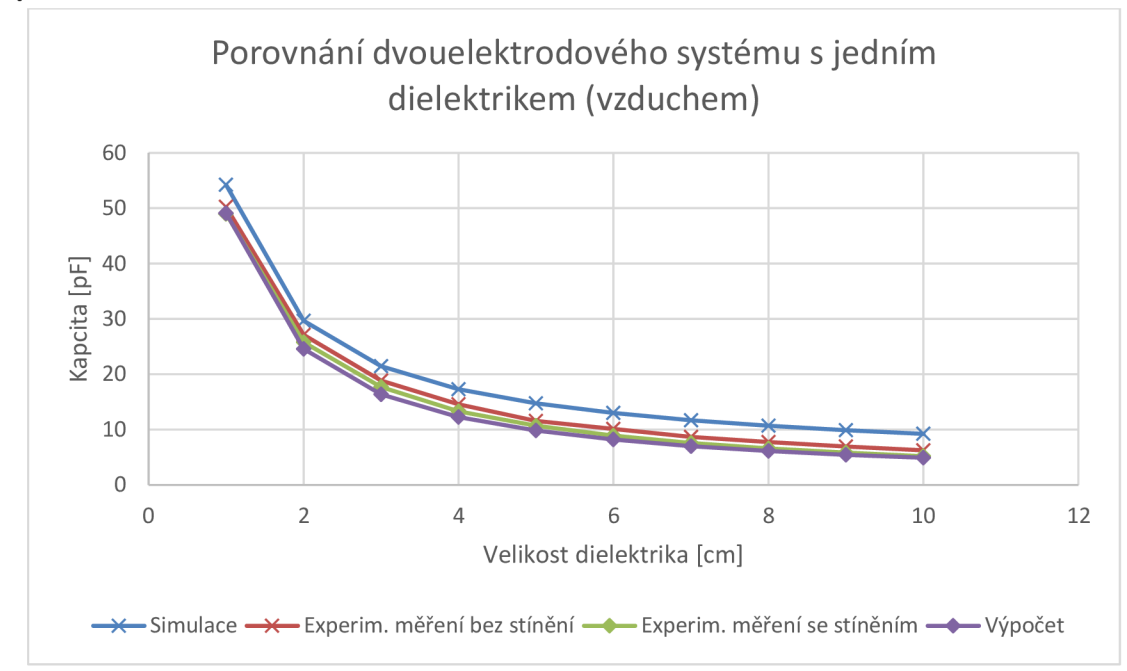

Graf 8 Porovnání dvouelektrodového systému s jedním dielektrikem (vzduch)

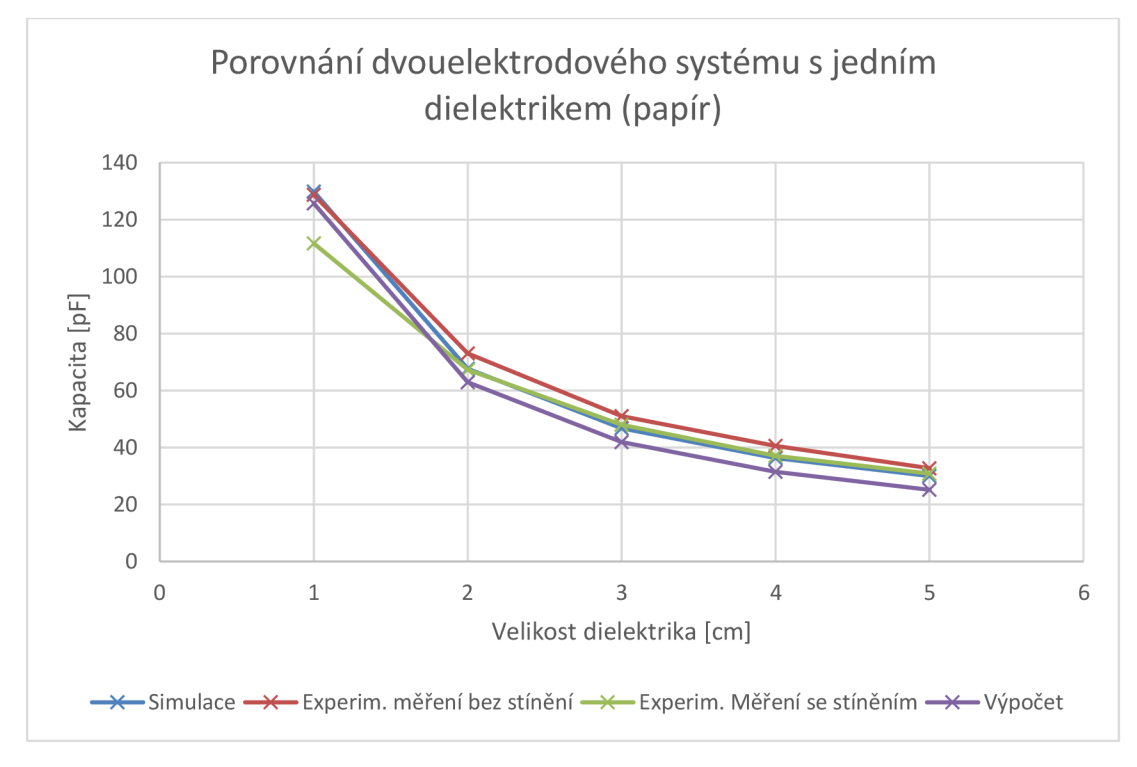

Graf 9 Porovnání dvouelektrodového systému s jedním dielektrikem (papír)

| Porovnání analytického výpočtu se |                    |                    |                    |                    |                    |                    |
|-----------------------------------|--------------------|--------------------|--------------------|--------------------|--------------------|--------------------|
| Vzdálenost                        | Simu-<br>lací      | Se stíně-<br>ním   | Bez stíněním       | Simulací           | Se stíněním        | Bez stíněním       |
| Dielektrikum                      |                    | <b>Vzduch</b>      |                    |                    | Papír              |                    |
| [cm]                              | $\lceil \% \rceil$ | $\lceil \% \rceil$ | $\lceil \% \rceil$ | $\lceil \% \rceil$ | $\lceil \% \rceil$ | $\lceil \% \rceil$ |
|                                   | 9.40               | 2.20               | 0.26               | 3.18               | 2.32               | 12.60              |
| $\overline{2}$                    | 17.26              | 9.45               | 4.82               | 6.97               | 13.94              | 6.49               |
| 3                                 | 23.75              | 13.20              | 7.35               | 10.41              | 17.81              | 12.67              |
| 4                                 | 29.03              | 15.73              | 7.86               | 13.46              | 22.41              | 15.14              |
| 5                                 | 33.36              | 15.25              | 8.29               | 16.15              | 23.15              | 18.46              |
| 6                                 | 36.98              | 19.11              | 8.23               |                    |                    |                    |
| 7                                 | 39.98              | 18.98              | 7.74               |                    |                    |                    |
| 8                                 | 42.52              | 20.78              | 6.98               |                    |                    |                    |
| 9                                 | 44.82              | 21.14              | 6.24               |                    |                    |                    |
| 10                                | 46.79              | 21.42              | 5.19               |                    |                    |                    |

Tabulka 9 Celkové porovnání dvouelektrodového systému s jedním dielektrikem

Na Graf 8 a Graf 9 je zobrazen průběh a porovnání všech hodnot. Získané hodnoty jsou si velmi podobné. Odchylky od analytických výpočtů jsou vyneseny v tabulce 9. Z tabulky je patrné, že nejpřesnější hodnoty jsou do 3 centimetrů, poté se začnou projevovat vněj ší vlivy. U obou variant bylo dosaženo lepších výsledků, pokud nebylo použito stínění. V tomto případě se vliv stínění tolik neprojeví, neboť náboje byly přivedeny na elektrody, které směřovaly přesně na sebe.

### **8.2 Dvouelektrodový systém s více dielektriky**

Nejprve se zaměříme na variantu, při které jsou dielektrika umístěna vedle sebe.

Tabulka 10 Celkové porovnání dvouelektrodového systému s více dielektriky vedle sebe

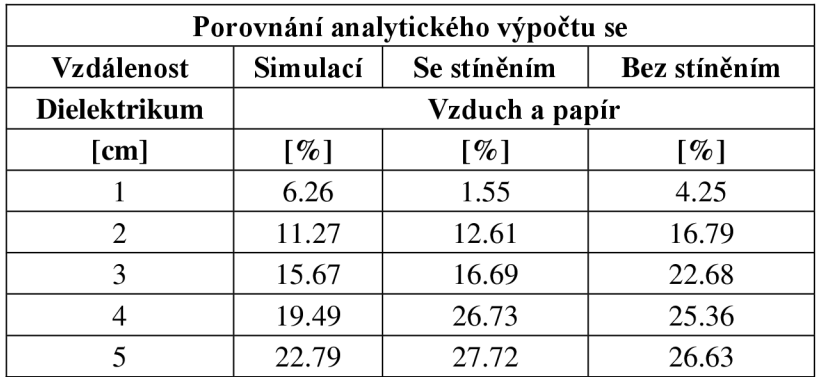

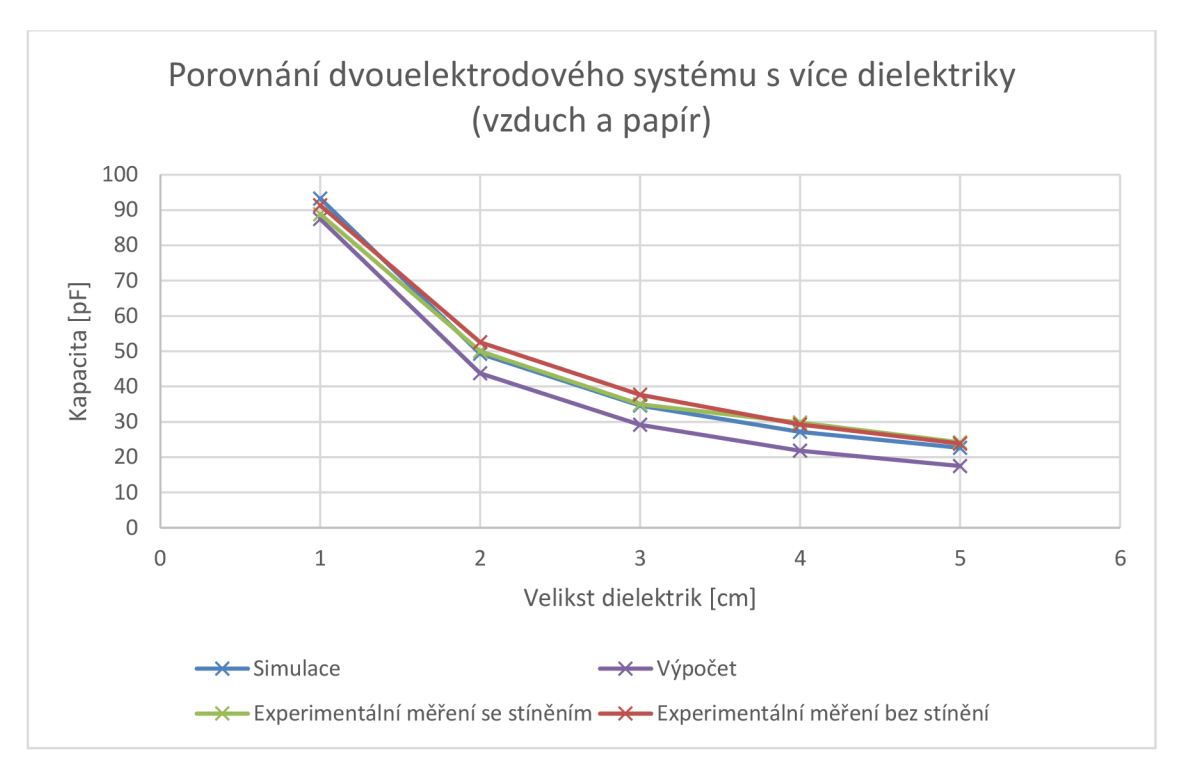

Graf 10 Porovnání dvouelektrodového systému s více dielektriky umístěných vedle sebe

U dvouelektrodového systému s více dielektriky byly hodnoty opět velmi podobné, pouze od vzdálenosti 3 cm se začaly rozcházet. Simulace a experimentální měření v tomto případě vycházely velmi podobně, pouze analytický výpočet byl lehce posunutý. Přesto jsem usoudil, že analytický výpočet bude nejpřesnější. U experimentálního měření to může být způsobeno nedokonalým překrytím elektrod, či vnějším elektromagnetickým vlněním. U simulace poté nedokonalým vystižením reálné situace, které je probráno na začátku kapitoly 8.

Nyní se zaměříme na variantu, při které jsou dielektrika umístěna nad sebou.

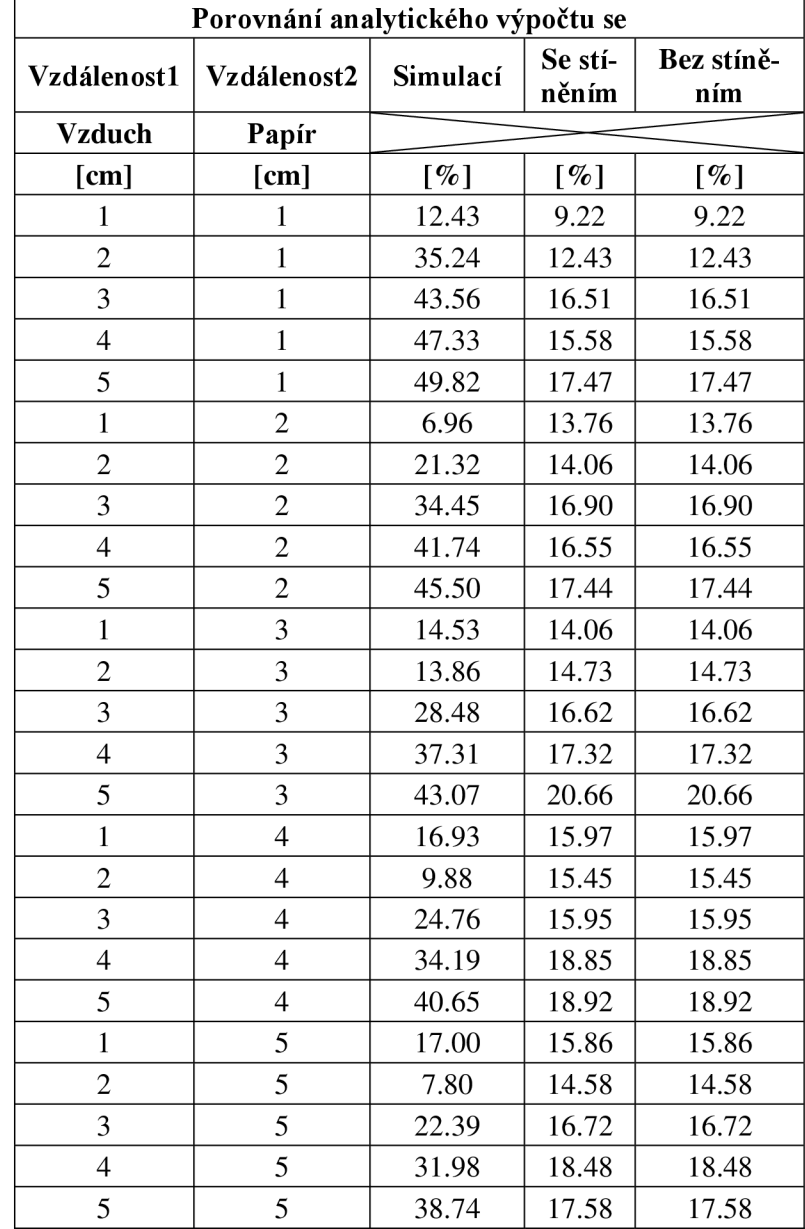

Tabulka 11 Celkové porovnání dvouelektrodového systému s více dielektriky nad sebou

V tomto případě jsem nepřiložil graf obsahující všechny hodnoty, protože by tento graf byl velmi rozsáhlý a nepřehledný. Z toho důvodu jsem zde umístil pouze tabulku 11, která obsahuje porovnání všech ostatních metod oproti analytickému výpočtu. U experimentálního měření tentokrát odchylka pohybovala okolo 15 %.

### **8.3 Elektrodový systém otevřeného kondenzátoru**

U otevřeného kondenzátoru není možné použít analytický výpočet pro výpočet kapacity. Tudíž budu porovnávat pouze výsledky simulace s experimentálním měřením. Vzhledem k rozsáhlosti tabulek zobrazím pouze grafy a tabulky budou obsaženy v příloze. V této kapitole si také jednotlivě rozebereme, jak jednotlivé parametry ovlivňují kapacitu.

Nejprve začneme s variantou, že se bude měnit výška dielektrika a také umístění elektrod nad dielektrikem. Jediné, co zůstane konstantní, bude vzdálenost elektrod. Použil jsem hodnoty měření se stíněním, protože byly výrazně blíže hodnotám ze simulace. Z Graf 11 je patrné, že největší relativní odchylka byla okolo 30 % v momentu, kdy bylo dielektrikum mezi elektrodami ve výšce 1 cm nad elektrodami. Z předchozích grafů jsme zjistili, že přesně tam se nachází největší intenzita elektrického pole. Také je z grafu zřejmé, že největší změna je do tři centimetrů.

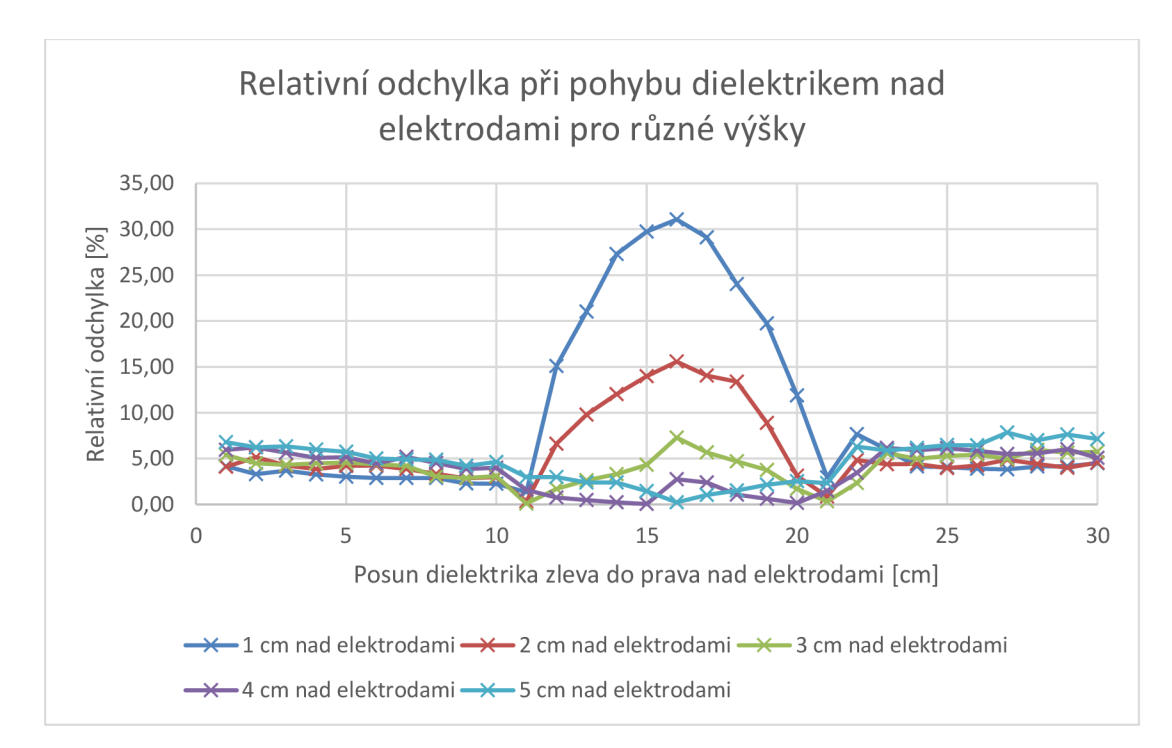

Graf 11 Odchylka při pohybu dielektrikem nad elektrodami pro různé výšky

Při druhé variantě se zaměříme na pohyb elektrod. Hodnoty z měření a ze simulace jsou porovnány a jejich relativní odchylka je vynesena do Graf 12. Zde je relativní odchylka výrazně vyšší. Je tedy zřejmé, že vzdálenost elektrod je také velmi důležitý parametr. Zde se pohybuje v jednotkách do deseti pF, tudíž se dalo předpokládat, že rozdíly budou veliké. Alej e možné usoudit z hodnot simulace a měření, že největší rozdíl je od jednoho do čtyř centimetrů.

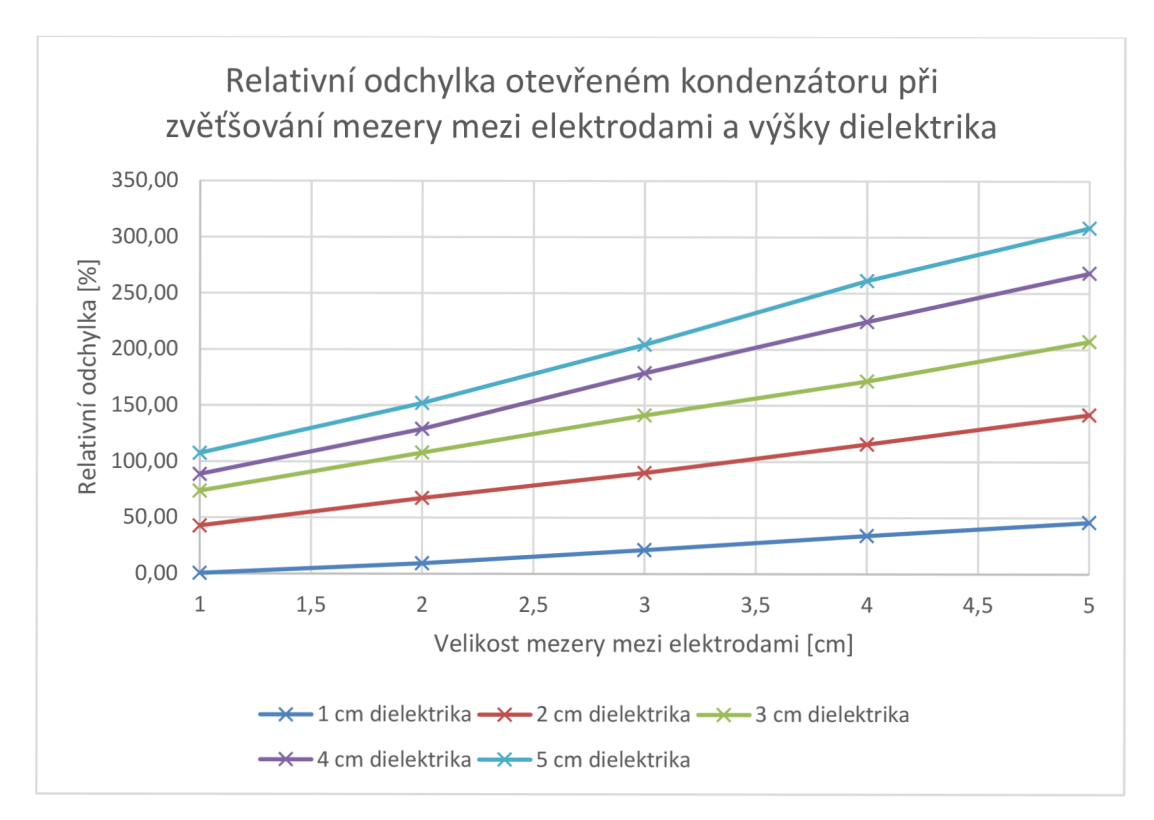

Graf 12 Odchylka při zvětšování mezery mezi elektrodami a oddalování dielektrika

### **8.4 Osmiúhelníkové elektrody**

U osmiúhelníkových elektrod jsme pracovali v jednotkách pF, tudíž kterákoli nepřesnost u experimentálního měření se promítne do výsledné tabulky. Výsledky relativní odchylky, kde se porovnává simulace a experimentální měření, jsou zobrazeny v tabulce 12.

| <b>Prstenec</b> | Vzdálenost     | Relativní od-<br>chylka |
|-----------------|----------------|-------------------------|
| Od středu       | [cm]           | [ $%$ ]                 |
|                 | $\mathbf{1}$   | 38.40                   |
|                 | $\overline{2}$ | 41.07                   |
| $\mathbf{1}$    | 3              | 41.88                   |
|                 | $\overline{4}$ | 42.15                   |
|                 | 5              | 42.59                   |
|                 | $\mathbf{1}$   | 17.95                   |
|                 | $\overline{c}$ | 24.14                   |
| $\overline{c}$  | 3              | 25.91                   |
|                 | $\overline{4}$ | 27.07                   |
|                 | 5              | 27.74                   |
|                 | $\mathbf{1}$   | 0.40                    |
|                 | $\overline{2}$ | 1.82                    |
| 3               | 3              | 4.10                    |
|                 | $\overline{4}$ | 5.29                    |
|                 | 5              | 6.60                    |
|                 | $\mathbf{1}$   | 11.19                   |
|                 | $\mathbf{2}$   | 20.48                   |
| $\overline{4}$  | 3              | 18.89                   |
|                 | $\overline{4}$ | 18.68                   |
|                 | 5              | 18.26                   |
|                 | $\mathbf{1}$   | 19.60                   |
|                 | $\overline{2}$ | 40.94                   |
| 5               | 3              | 45.74                   |
|                 | $\overline{4}$ | 46.90                   |
|                 | 5              | 46.24                   |

Tabulka 12 Porovnání exper. měření a simulace u osmiúhelníkových elektrod

Pro návrh kapacitního snímače pomocí osmiúhelníkových elektrod bych doporučoval zápornou elektrodu umístit minimálně 3 cm od prostřední elektrody. Pokud byla záporná elektroda umístěna blíže, tak výsledná kapacita nereagovala na změnu vzdálenosti dielektrika a držela si konstantní hodnotu. Dále bych doporučil nějaké pro materiály převážně s větší permitivitou, protože výsledná kapacita byla velmi malá.

## **9. ZÁVĚR**

V první části jsem popsal teoretické základy týkající se kondenzátoru, následně vlastnosti, které souvisí kondenzátorem. Poté se teoretická část zaobírá kapacitními snímači. Závěr teoretické části je věnován obvodům, které vyhodnocují kapacitu snímačů na dnešním trhu.

V samotné práci jsem se nejdřív seznámil se simulačním prostředním COMSOL 5.0 Multiphysics. Zde jsem navrhl simulaci pro elektrody sendvičové struktury. Nejprve s jedním dielektrikem, a poté i více dielektriky. Během toho jsem si připravil a upravil skutečné elektrody a dielektrika. Jako dielektrikum jsem použil papír a vzduch, u obou materiálů jsem zjistil relativní permitivitu pomocí elektrodového systému. Podle získaných parametrů jsem následně modifikoval simulaci. Poté jsem provedl experimentální měření pro kondenzátor sendvičové struktury. Oba tyto výsledky byly porovnány s analytickým výpočtem, kde hodnota z analytického výpočtu byla použita jako referenční. Odchylky při použití jednoho dielektrika byly maximálně do 20 %. Je třeba vzít v úvahu, že jsem se pohyboval v jednotkách maximálně desítkách pF a simulace obsahovala jistá zjednodušení, například jinou tloušťku elektrod. Z naměřených hodnot pro jedno dielektrikum lze usoudit, že hodnoty se nejvíce měnily do 6 cm. Při dalším zvětšování se hodnota spíše ustalovala.

Při použití více dielektrik, když byly elektrody umístěny vedle sebe, byla opět maximální odchylka okolo 20 %. Varianta, při které byla dielektrika umístěna nad sebou, měla výrazně horší simulaci. Odchylka byla v rozmezí 8 až 50 %. Takto velká odchylka mohla být způsobena nedokonalým vystižením reálné situace (více rozebráno na začátku kapitoly 8).

Poté se přešlo na variantu s otevřeným kondenzátorem, pro kterou byla simulace výrazně pozměněna. Také bylo použito jiné dielektrikum, konkrétně plexisklo kvůli jeho výrazně větší permitivitě oproti předešlým materiálům a jednodušší manipulaci. Proměřily se jak v simulaci, tak v experimentálním měření tři hlavní parametry. Konkrétně pohyb dielektrika nad elektrodami, poté vzdalování dielektrika od elektrod, a nakonec vzdalování elektrod. Pro tuto koncepci neexistuje konkrétní analytický výpočet, se kterým by mohla být porovnána, proto byly srovnány pouze výsledky experimentu a simulace. Relativní odchylka při řešení prvních dvou parametrů byla v nejhorším případě do 30 %. Ohledně pohybu dielektrika nad elektrodami je nej ideálnější, aby se dielektrikum přibližovalo ke středu mezi elektrodami. Zde je totiž soustředěna největší intenzita elektrického pole. Pro rozměry elektrod, které jsem používal, bylo nej vhodnější umístění elektrod co nejblíže u sebe a optimální snímací vzdálenost byla do 3 cm, od této vzdálenosti se kapacita měnila méně.

Jako poslední jsem vytvořil simulaci, která obsahovala pět osmiúhelníkových prstencových elektrod a jednu středovou. Cílem bylo opět stanovit, jak jednotlivé parametry ovlivňují kapacitu. Ze získaných výsledků lze zhodnotit, že největší kapacita byla dosažena v okamžiku, když byla zem na prvním prstenci od středu. Bohužel ale tato hodnota byla téměř konstantní i při přibližování či oddalování dielektrika. Změna při přibližování a oddalování dielektrika se začala projevovat až od třetího prstence. Tudíž při návrhu snímače je vhodné, aby byl vnější prstenec vzdálený alespoň 3 cm od středu.

Nakonec byly vytvořeny aplikace v softwaru COMSOL , které jsou uživatelsky více přívětivé a je možné si pomocí nich zjistit hodnotu kapacity a nechat si vykreslit intenzitu elektrického pole v 3D nebo 2D. Simulaci je možné ovládat pouze pomocí povolených parametrů bez zásahů do zdrojového kódu a tedy větší znalosti tohoto prostředí.

## **LITERATURA**

- [I] PASIVNÍ SOUČÁSTKY: Rezistory [online], [cit. 2019-12-31]. Dostupné z: http://www.umel.feec.vutbr.cz/~bousek/eso/prvky9x.pdf
- [2] Kondenzátory [online], [cit. 2019-12-31]. Dostupné z: [http://et-pocitacovesys](http://et-pocitacovesys-)[temy.wz.cz/elektronicke\\_soucastky/kondenzatory.html](http://temy.wz.cz/elektronicke_soucastky/kondenzatory.html)
- [3] KAPACITA KONDENZÁTORY ENERGIE ELEKTRICKÉHO POLE DIELEK-TRIK A [online], [cit. 2019-12-31]. Dostupné z: [http://fyzika.feec.vutbr.cz/~pe](http://fyzika.feec.vutbr.cz/~pe-)trsad/download/prednasky/16\_Kapacita.pdf
- [4] Kondenzátory [online], [cit. 2019-12-31]. Dostupné z:[https://mo](https://mo-)odle.fel.cvut.cz/pluginfile.php/1741/mod\_resource/content/l/PRE2.pdf
- [5] KUBÍČEK, Josef. Pasivní součástky: rezistory, kondenzátory, cívky, transformátory. *DOCPLAYER* [online]. 2016, 2016 [cit. 2019-12-31]. Dostupné z: [https://do](https://do-)[cplayer.cz/16263520-Pasivni-soucastky-rezistory-kondenzatory-civky-transfor](http://cplayer.cz/16263520-Pasivni-soucastky-rezistory-kondenzatory-civky-transfor-)matory-elektronicke-soucastky-pro-fav-ket-esca.html
- [6] OPAVA, Zdeněk. Elektřina kolem nás. Praha: Albatros, 1981. ISBN 13-724-85.
- [7] FRADEN, Jacob. *Handbook of Modern Sensors: Physics, Designs, and Applications.* Fifth edition. San Diego, USA: Springer, 2016. ISBN 987-3-319-19302-1.
- [8] HOFFMAN , Jaroslav a Marie URBANOVÁ. *Fyzika I.* [online]. Praha: VŠCHT Praha, 2005, 2005,226-227 [cit. 2019-12-31]. Dostupné z: Hofmann J.
- [9] KHODLOVÁ, Kristýna. *Návrh zařízení pro měření permitivity tekutin* [online]. Plzeň, 2017 [cit. 2019-12-31]. Dostupné z: [https://dspace5.zcu.cz/bit](https://dspace5.zcu.cz/bit-)stream/11025/27954/l/DP\_Kristyna\_Khodlova.pdf. Diplomová práce. ZÁPADO-ČESKÁ UNIVERZITA V PLZNI FAKULTA ELEKTROTECHNICKÁ. Vedoucí práce Roman Hamar. - permitivita
- [10] RIPKA, Pavel, Stanislav ĎAĎO, Marcel KREIDL a Jiří NOVÁK. Senzory a pře*vodníky*. Praha: ČVUT, 2005. ISBN 80-01-03123-3.
- [II] BAXTER , Larry, HERRICK , Robert, ed. *Capacitive Sensors: Design and Applications.* New York: IEEE Industrial Electronics Society, 1997. ISBN 0-7803-5351-X.
- [12] *COMSOL* [online]. COMSOL Inc. All rights reserved, 2019 [cit. 2019-12-31]. Dostupné z: <https://www.comsol.com/company>
- [13] *Hioki: LCR METER Series* [online]. Japonsko, 2013 [cit. 2019-12-31 ]. Dostupné z:[https://www.globaltestsupply.com/pdfs/cache/www.globaltest](https://www.globaltestsupply.com/pdfs/cache/www.globaltest-)[supply.com/hioki/lcr m](http://supply.com/hioki/lcr)eter/3532 50/datasheet/hioki 3532 50 lcr meter datasheet.pdf
- [14] Test Equipment Solutions Datasheet. *Test Equipment solution* [online]. Aldermaston RG7 8UA [cit. 2019-12-31]. Dostupné z:  $\frac{http://www.testequiv$ [menthq.com/datasheets/Agilent-1](http://menthq.com/datasheets/Agilent-)6451B-Datasheet.pdf
- [15] Teledeltos. In: *Wikipedia: the free encyclopedia* [online]. San Francisco (CA): Wikimedia Foundation, 2001-, 4. května 2015 [cit. 2020-11-20]. Dostupné z: <https://en.wikipedia.org/wiki/Teledeltos>
- [16] *Ansys, Inc.* [online]. Pennsylvania: Canonsburg, 2020 [cit. 2020-11-21]. Dostupné z: <https://www.ansys.com/>
- [17] *MĚŘENÍ V ELEKTROTECHNICE: Přednáška č.9.* 2018. Brno, 2018.
- [18] *Enika* [online]. Nova Paka, 2021 [cit. 2021-5-4]. Dostupné z: <https://www.enika.cz/komponenty/senzory/kapacitni>
- [19] *Technoline* [online]. Ústí nad Labern: Ing. Jan Traspe, 1997 [cit. 2021-5-4]. Dostupné z: <https://www.technoline.cz/>
- [20] *lfm electronic, spol. s r.o.* [online]. GreenLine Kačerov, Praha 4, 1996 [cit. 2021-5-4].
- [21] *Seeed* [online]. San Francisco, 2008 [cit. 2021-5-15]. Dostupné z: <https://www.seeedstudio.com/blog/2017/03/23/pcb-material/>

## **SEZNAM SYMBOLŮ, VELIČIN A ZKRATEK**

Seznam veličin

- *C -* Kapacita *[F]*
- *L -* Indukčnost *[H]*
- *Xc* Kapacitní reaktance/Kapacitance  $[\Omega]$
- $w_{el}$ <sup>-</sup> Hustota elektrické energie  $[A \cdot m^{-2}]$
- *E* Intenzita elektrického pole  $[N \cdot C^{-1}]$
- / Frekvence *[Hz]*
- *Q -* Elektrický náboj *[C]*
- *U -* Elektrické napětí *[V]*
- *d -* Vzdálenost [m]
- $S$  Plocha  $[m^2]$
- *a -* Vzdálenosti od středu vnitřní elektrody na její okraj [m]
- *b -* Vzdálenosti od středu vnitřní elektrody na okraj vnější elektrody [
- *l -* Délka válcovitého kondenzátoru [m]
- *er* **Relativní permitivita**  $[F \cdot m^{-1}]$
- *D* Elektrická indukce  $\left[ C \cdot m^{-2} \right]$
- *Z -* Velikost impedance [fl]
- $\theta$  Uhel impedance [°]
- *Y -* Admitance *[S]*
- *G -* Vodivost [S]
- *B -* Susceptance *[s]*
- *tgô* Ztrátový činitel [—]
- *Q1 -* Činitel jakosti [—]
- *ta* Průměrná tloušťka zkušebního materiálu [mm]

Pokud je uvedena veličina s indexem S, znamená to sériové zapojení. Pokud je uvedena veličina s indexem P, znamená to paralelní zapojení.

Seznam konstant

- *n -* Ludolfovo číslo [3,14159265]
- $\varepsilon_0$  *r* - Permitivita vakua [8,854 · 10<sup>-12</sup> *F* ·  $m^{-1}$ ]]

## **SEZNAM PŘÍLOH**

Příloha 1. DVD obsahující výsledky naměřených, nasimulovaných a vypočtených hodnot a modely aplikací